# **ImageAI Documentation**

*Version 2.0.2*

**"Moses Olafenwa" "John Olafenwa"**

**oct. 28, 2018**

### Contents:

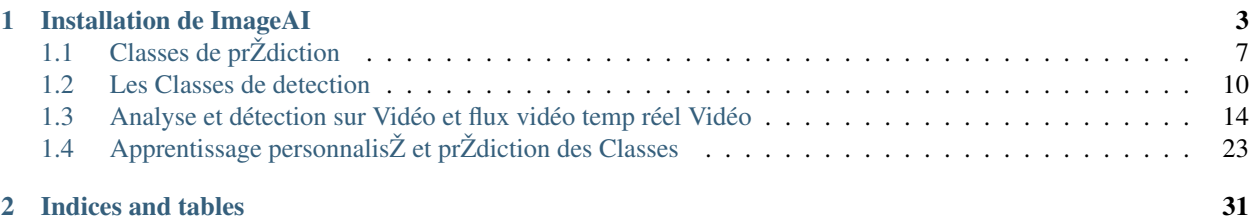

ImageAI est une bibliothque python dŽveloppŽe pour permettre aux dŽveloppeurs, chercheurs, Žtudiants de construire des applications et des systmes qui intgrent lÕapprentissage profond et la vision assistŽe par ordinateur en utilisant simplement quelques lignes de code. Cette documentation est fournie pour donner assez de dŽtails sur toutes classes et fonctions disponibles dans ImageAI, couples a un certain nombre dÕexemples de code.

ImageAI est un projet dŽveloppŽ par [Moses Olafenwa](https://moses.aicommons.science/) et [John Olafenwa,](https://john.aicommons.science/) the [DeepQuest AI](https://www.deepquestai.com/) team.

Le dossier official GitHub de ImageAI est [https://github.com/OlafenwaMoses/ImageAI](https://github.com/OlafenwaMoses/ImageAI/)

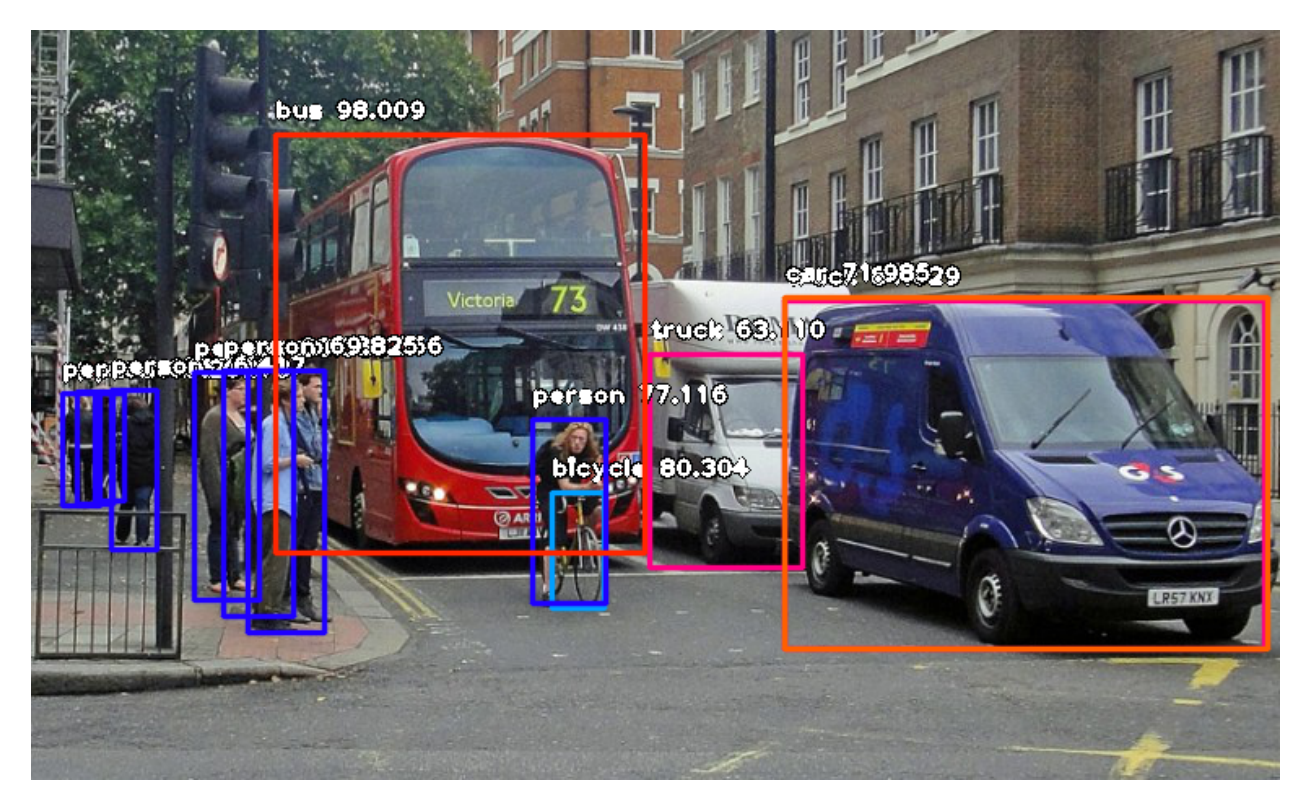

### CHAPITRE<sup>1</sup>

### Installation de ImageAl

<span id="page-6-0"></span>ImageAI nŽcessite que vous ayez Python 3.5.1 ou supŽrieur installe ainsi que dÕautres librairies et bibliothques python. Avant de proc $\check{Z}$ der a lOinstallation de ImageAI vous devez installer les  $\check{Z}$ l $\check{Z}$ ments suivants $\hat{E}$ :

- Python 3.5.1 or superieur, telecharger Python
- pip3, 'telecharger PyPi <https://pypi.python.org/pypi/pip/>'
- Tensorflow 1.4.0 or superieur

pip3 install --upgrade tensorflow

 $-$  Numpy 1.13.1 or superieur

pip3 install numpy

 $-$  SciPy .19.1 or superieur

pip3 install scipy

 $-$  OpenCV

pip3 install opencv-python

 $-$  Pillow

pip3 install pillow

- Matplotlib

pip3 install matplotlib

 $-$  h5py

pip3 install h5py

— Keras

pip3 install keras

Une fois que vous avez install $\check{Z}$  tous ces packages sur votre ordinateur, vous pouvez installer ImageAI en utilisant la commande pip ci-dessous. Installation de ImageAI

pip3 install https://github.com/OlafenwaMoses/ImageAI/releases/download/2.0.2/imageai- ˓<sup>→</sup>2.0.2-py3-none-any.whl

Une fois que ImageAI est installŽ, vous pouvez en quelques lignes de code accomplir les t‰ches de vision assistŽe par ordinateur les plus puissantes comme vous pouvez le voir ci-dessous. Reconnaissance dÕImage

*Retrouver tous les codes et la documentation via les liens dans la section en bas de page.*

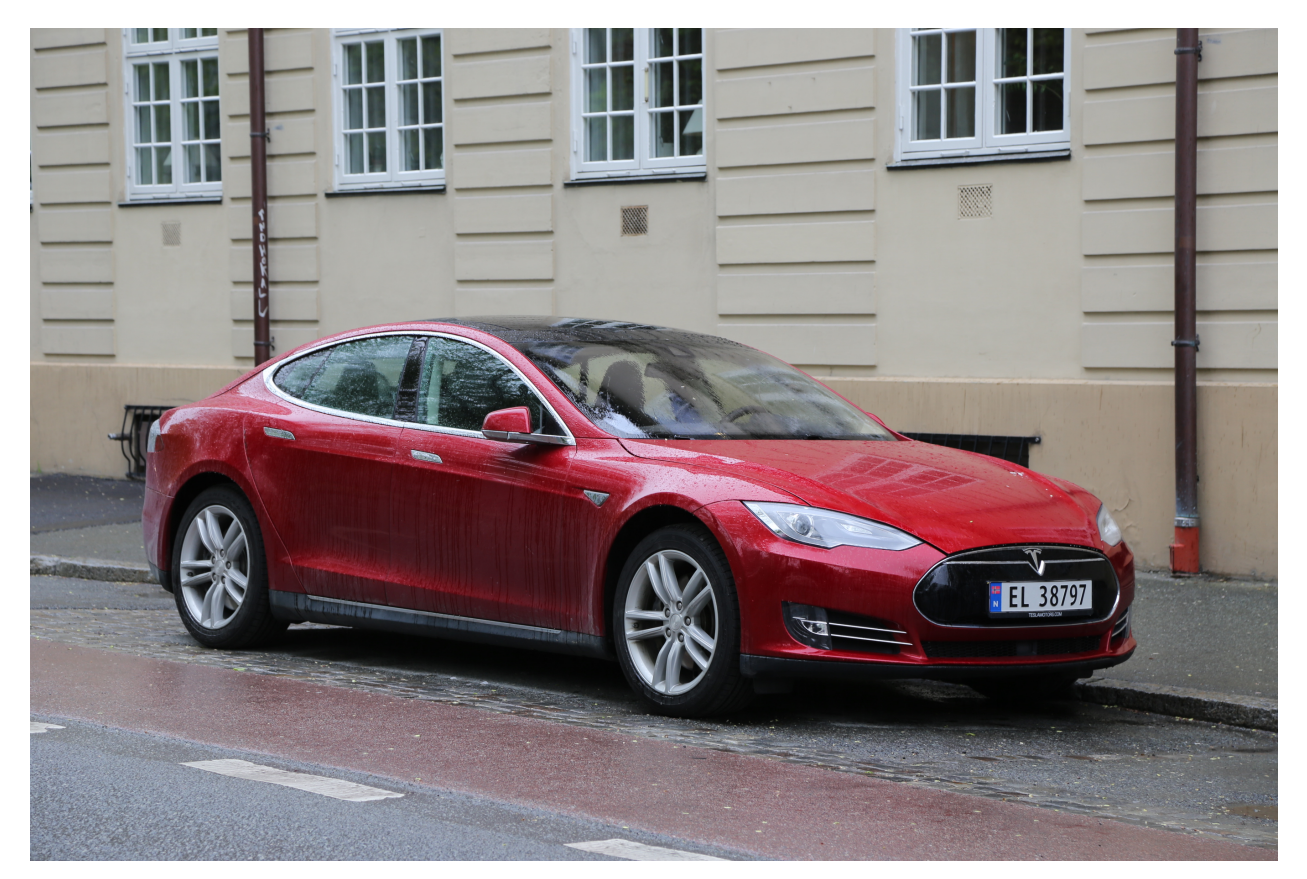

- convertible : 52.459555864334106
- sports\_car : 37.61284649372101
- pickup : 3.1751200556755066
- car\_wheel : 1.817505806684494
- minivan : 1.7487050965428352

### DŽtection dÕobjets sur Image

*Retrouver tous les codes et la documentation via les liens dans la section en bas de page.*

### DŽtection dÕobjets sur VidŽo

*Retrouver tous les codes et la documentation via les liens dans la section en bas de page.*

### Analyse de dŽtection VidŽo

*Retrouver tous les codes et la documentation via les liens dans la section en bas de page.*

### InfŽrence et entrainement personnalise pour reconnaissance dÕimages

*Retrouver tous les codes et la documentation via les liens dans la section en bas de page.*

Suivez les liens dans la section contenu ci-dessous pour retrouver tous les exemples et la documentation complte des classes et fonctions disponibles.

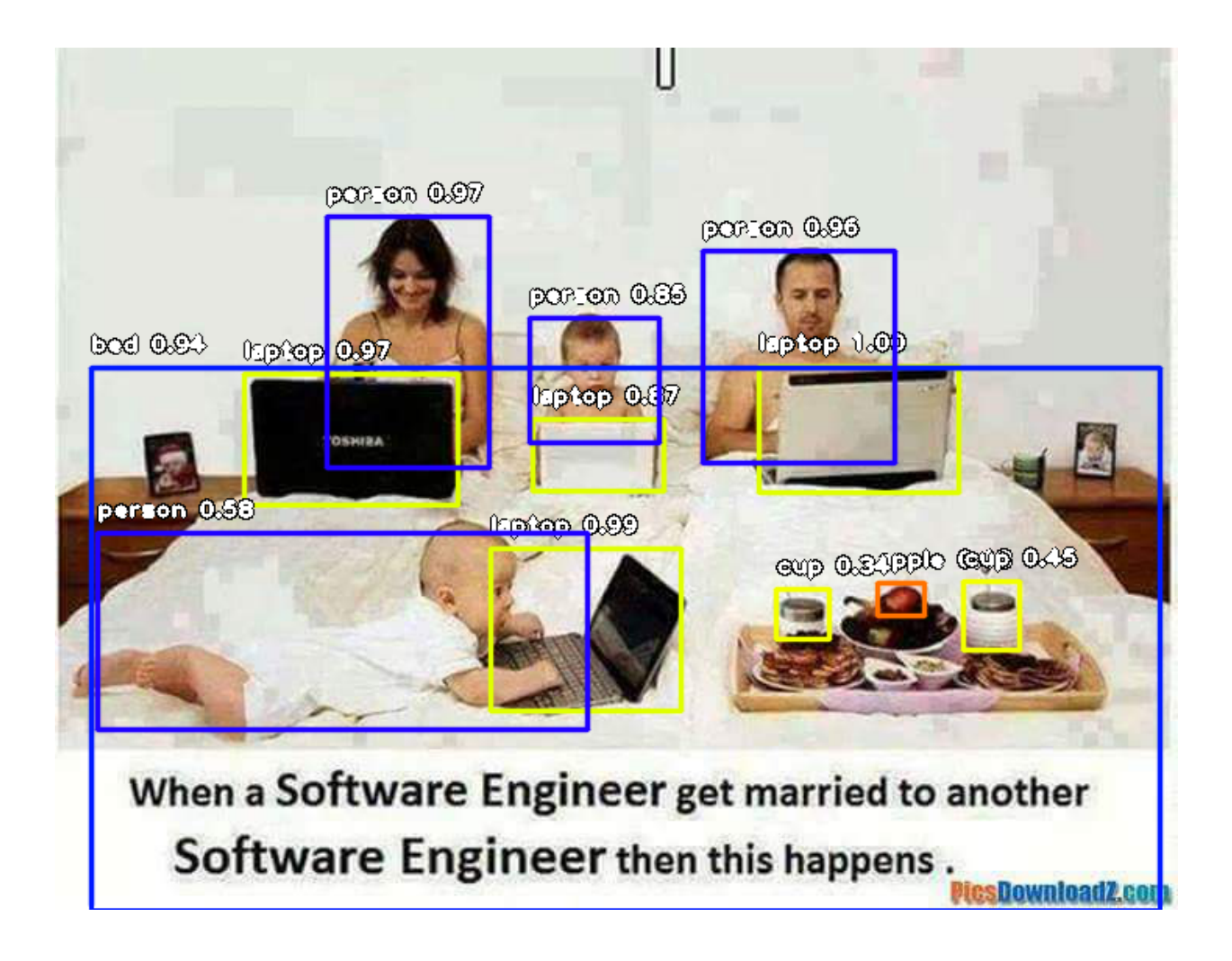

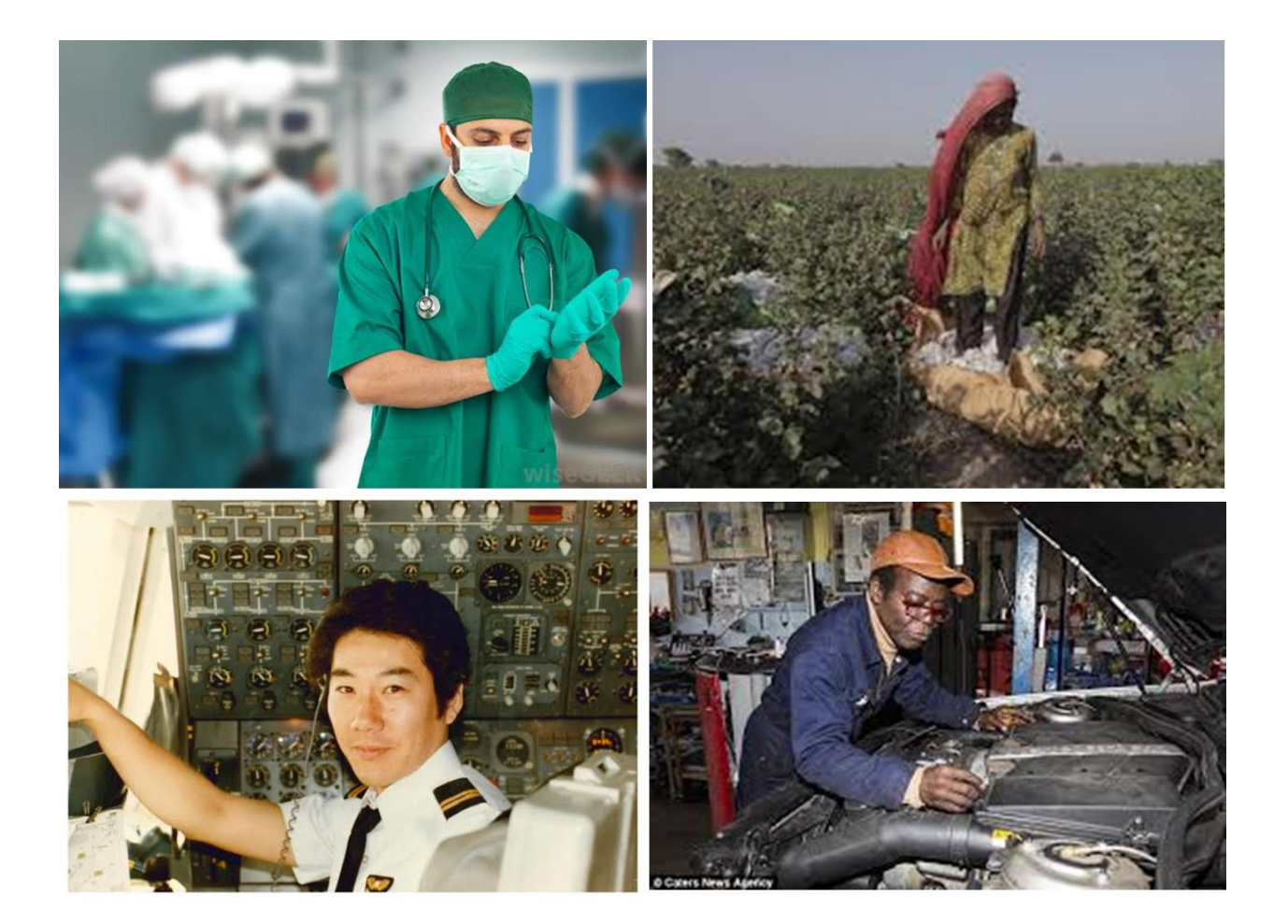

### <span id="page-10-0"></span>**1.1 Classes de prŽdiction**

ImageAI fournit un ensemble de classes puissantes et faciles ^ utiliser pour accomplir les t‰ches de *reconnaissance sur les images*. Vous pouvez pourrez accomplir toutes ces taches de pointe de vision assistŽe par ordinateur avec du code python allant de  $5 \land 12$  lignes de code. Une fois que le python installe, dÖautres bibliothques et **ImageAI** installes dans votre ordinateur, il nÕy a aucune limite aux applications incroyables que vous pouvez crŽer. Trouvez ci-dessous les classes et leur fonction respective rendues disponibles pour votre utilisation. Ces classes peuvent tre intŽgrŽes dans nÕimporte quelle programme python traditionnel que vous dŽveloppez, que cela soit un site internet, une application Windows/Linux/MacOS ou un systme qui supporte ou fait partir dÕun rŽseau local.

======= imageai.Prediction.ImagePrediction =======

La classe **ImagePrediction** vous fournit des fonctions pour utiliser les modles de reconnaissance dÕimages les plus pointus tel SqueezeNet, ResNet, InceptionV3 et DenseNet qui ont ŽtŽ prŽ-entraines sur la base de donnŽes ImageNet-1000. Ceci pour dire que vous pouvez utiliser ces classes pour dŽtecter et reconnaitre plus de 1000 diffŽrents objets sur nÕimporte quelle image ou ensemble dÕimages. Pour initialiser la classe dans votre code, vous allez crŽer une instance dans votre code comme suitÊ :

```
from imageai.Prediction import ImagePrediction
prediction = ImagePrediction()
```
Nous avons fourni les modles prŽ-entraines de reconnaissance dÕimages des algorithmes suivants SqueezeNet, ResNet, InceptionV3 et DenseNet que vous allez utiliser dans la classe ImagePrediction pour faire la reconnaissance sur les images. Trouvez ci-dessous le lien pour tŽlŽcharger les modles. Vous pouvez tŽlŽcharger le modle que vous voulez utiliser.

[Telechargez le modele SqueezeNet](https://github.com/OlafenwaMoses/ImageAI/releases/tag/1.0/)

[TŽlŽchargez le modle ResNet](https://github.com/OlafenwaMoses/ImageAI/releases/tag/1.0/)

' TŽIŽchargez le modle InceptionV3 [<https://github.com/OlafenwaMoses/ImageAI/releases/tag/1.0](https://github.com/OlafenwaMoses/ImageAI/releases/tag/1.0) />'\_

' TŽlŽchargez le modle DenseNet [<https://github.com/OlafenwaMoses/ImageAI/releases/tag/1.0](https://github.com/OlafenwaMoses/ImageAI/releases/tag/1.0) />'\_

Aprs avoir crŽŽ une nouvelle instance de la classe ImagePrediction, Vous pouvez utiliser les fonctions ci-dessous pour dŽfinir les valeurs des propriŽtŽs et commencer la reconnaissance.

— .setModelTypeAsSqueezeNet() , cette fonction Žtablit comme modle pour votre instance de reconnaissance dÕimage que vous avez crŽŽ, le modle SqueezeNet\*\*Ê; ce qui veut dire que vous accomplirez vos taches de prŽdiction en utilisant les modles prŽ-entrainŽs de \*\*SqueezeNet que vous avez tŽlŽchargŽ avec le lien ci-dessus. Trouvez le code ci-dessousÊ :

prediction.setModelTypeAsSqueezeNet()

— setModelTypeAsResNet(), cette fonction Žtablit comme modle pour votre instance de reconnaissance dÕimage que vous avez cr $\check{Z}\check{Z}$ , le modle ResNet\*\* $\hat{E}$ ; ce qui veut dire que vous accomplirez vos taches de pr $\check{Z}$ diction en utilisant les modles prŽ-entrainŽs de \*\*ResNet que vous avez tŽlŽchargŽ avec le lien ci-dessus. Trouvez le code ci-dessousÊ :

prediction.setModelTypeAsResNet()

— .setModelTypeAsInceptionV3() , cette fonction Žtablit comme modle pour votre instance de reconnaissance dÕimage que vous avez crŽŽ, le modle Inception  $V3**\hat{E}$ ; ce qui veut dire que vous accomplirez vos taches de prŽdiction en utilisant les modles prŽ-entrainŽs de \*\*InceptionV3 que vous avez tŽlŽchargŽ avec le lien ci-dessus. Trouvez le code ci-dessousÊ :

prediction.setModelTypeAsInceptionV3()

- .setModelTypeAsDenseNet(), cette fonction Žtablit comme modle pour votre instance de reconnaissance dÕimage que vous avez crŽŽ, le modle **DenseNet\*\*Ê ; ce qui veut dire que vous accomplirez vos taches**  de prŽdiction en utilisant les modles prŽ-entrainŽs de \*\*DenseNet que vous avez tŽlŽchargŽ avec le lien ci-dessus. Trouvez le code ci-dessousÊ :

prediction.setModelTypeAsDenseNet()

.setModelPath(), cette fonction accepte une chaine de caractre qui doit tre le chemin vers le fichier modle que vous avez prediction.setModelPath(« resnet50\_weights\_tf\_dim\_ordering\_tf\_kernels.h5 »)

– *paramtre* model\_path (requis) : Il sÕagit du chemin vers votre fichier modle tŽlŽchargŽ.

— .loadModel() , Cette fonction charge le modle ^ partir du chemin que vous avez spŽcifiŽ dans lÕappel de fonction ci-dessus dans votre instance de prŽdiction. Trouvez un exemple de code ci-dessousÊ :

prediction.loadModel()

 $-$  *paramtre* **prediction** speed (optionnel) : Ce paramtre vous permet de rŽduire jusquÕ<sup> $\wedge$ </sup> 80% le temps quÕil faut pour la tache de prŽdiction sur une image, ce qui conduit ^ une lŽgre rŽduction de la prŽcision. Ce paramtre accepte les chaines de caractres. Les valeurs disponibles sont « normal », « fast », « faster » et « fastest ». La valeur par dŽfaut est « normal ».

— .predictImage() , CÕest la fonction qui effectue la tache de prŽdiction a proprement parle sur une image. Elle peut tre appelŽe plusieurs fois sur plusieurs images une fois que le modle a ŽtŽ charge dans lÕinstance de pr $\vec{Z}$ diction. Trouvez un exemple de code, et paramtres de fonction ci-dessous $\hat{E}$ :

```
predictions, probabilities = prediction.predictImage("image1.jpg", result_
\rightarrowcount=10)
```
– *paramtre* image\_input (requis) : Il fait rŽfŽrence au chemin vers votre fichier images, tableau Numpy de votre image ou le fichier flux de votre image, dŽpendamment du type que vous avez choisi.

—*paramtre* result\_count (optionnel) : Il fait rŽfŽrence au nombre possible de prŽdictions qui doivent tre retourne. Le paramtre a une valeur par dŽfaut de 5.

– *paramtre* input\_type (optionnel) : Il fait rŽfŽrence au type de la valeur dÕentrŽe dans le paramtre image\_input. Il est ÔfileÕ par dŽfaut et accepte ÔarrayÕ et ÔstreamÕ aussi. Ê

—*valeur retournŽe* prediction\_results (une liste python) : La premire valeur renvoyŽe par la fonction predictImage est une liste qui contient tous les rŽsultats possibles de prŽdiction. Les rŽsultats sont arrangŽs dans lÕordre descendant de probabilitŽ de pourcentage.

– *valeur retournŽe* prediction\_probabilities (une liste python) :

La seconde valeur renvoy $\zeta$ e par la fonction **predictImage** est une liste qui contient les pourcentages de probabilit $\zeta$ correspondant ^ toutes les prŽdictions possibles dans prediction\_results

— **.predictMultipleImages()**, Cette fonction pour accomplir la prŽdictions sur 2 ou plusieurs images ^ la fois. Trouvez un exemple de code, et paramtres de fonction ci-dessousÊ :

```
results_array = multiple_prediction.predictMultipleImages(all_images_array,
˓→result_count_per_image=5)
for each_result in results_array:
   predictions, percentage_probabilities = each_result["predictions"], each_
˓→result["percentage_probabilities"]
    for index in range(len(predictions)):
         print(predictions[index], " : ", percentage_probabilities[index]) <br>
\begin{split} & \text{if } ({}^{\texttt{m}}----------\\ \end{split}print("-------
```
- paramtre sent images array (requis) : Il fait rŽfŽrence a une liste qui contient le chemin vers les fichiers images, les tableaux Numpy de vos images ou les fichiers de flux de vos images, dŽpendamment de type sp $\zeta$ cifie pour la valeur dOventr $\zeta$ e.

- paramtre **result\_count\_per\_image** (optionnel) : Il fait rŽfŽrence au nombre de possible de prŽdictions renvoy Zes pour chaque image. Ce paramtre a pour valeur par dZfaut 2.

*- paramtre* input type (optionnel) : Il fait r $Zf\bar{Z}$ rence au format dans lequel vos images sont repr $\bar{Z}$ sent $\bar{Z}$ es dans la liste contenu dans le paramtre sent images array. Il est par dŽfaut ÔfileÕ et accepte aussi ÔarrayÕ et ÔstreamÕ.

- valeur retourn $\tilde{Z}e$  **output array** (une liste python) : La valeur retourn $\tilde{Z}e$  par la fonction **predictMultipleI** mages est une liste qui contient des dictionnaires. Chaque dictionnaire correspond ^ une image contenue dans le tableau transmis a **sent\_images\_array**. Chaque dictionnaire a une propri $\check{Z}$ t $\check{Z}$  « prediction\_results » qui est la liste de tous les rZsultats de prZdictions sur lOimage a cet indice ainsi que la Oprediction probabilitiesO qui est la liste correspondant au pourcentage de probabilit $\check{Z}$  de chaque r $\check{Z}$ sultat.

#### Exemple de code

Trouver ci-dessous un Žchantillon de code pour la prŽdiction sur une imageÊ :

```
from imageai. Prediction import ImagePrediction
import os
execution\_path = os.getcwd()prediction = ImagePrediction()prediction.setModelTypeAsResNet()
prediction.setModelPath(os.path.join(execution_path, "resnet50_weights_tf_dim_
→ordering_tf_kernels.h5"))
prediction.loadModel()
predictions, probabilities = prediction.predictImage(os.path.join(execution path,
\rightarrow"image1.jpg"), result count=10)
for eachPrediction, eachProbability in zip(predictions, probabilities):
    print (eachPrediction, ": ", eachProbability)
```
Trouvez ci-dessous un Zchantillon de code pour la d $\zeta$ tection/pr $\zeta$ diction sur plusieurs images $\hat{E}$ :

```
from imageai. Prediction import ImagePrediction
import os
execution\_path = os.getcwd()multiple prediction = Image Prediction()multiple_prediction.setModelTypeAsResNet()
multiple_prediction.setModelPath(os.path.join(execution_path, "resnet50_weights_tf_
→dim_ordering_tf_kernels.h5"))
multiple_prediction.loadModel()
all\_images_array = []all_files = os.listdir(execution_path)
for each file in all files:
    if (each_file.endswitch(".jpg") or each_file.endswitch(".png)):
        all_images_array.append(each_file)
results_array = multiple_prediction.predictMultipleImages(all_images_array, result_
\rightarrowcount_per_image=5)
for each_result in results_array:
```
(suite sur la page suivante)

(suite de la page précédente)

```
predictions, percentage_probabilities = each_result["predictions"], each_result[
→"percentage_probabilities"]
  for index in range(len(predictions)):
      print(predictions[index], " : ", percentage_probabilities[index])
  print("-----
```
### <span id="page-13-0"></span>**1.2 Les Classes de detection**

ImageAI fournit un ensemble de classes et fonctions puissantes et faciles  $\land$  utiliser pour la DZtection et Extraction dÕobjets dans une image. ImageAI vous permet dÕutiliser les algorithmes de pointe en apprentissage profond tel que RetinaNet, YOLOv3 et TinyYOLOv3. Avec ImageAI vous pouvez accomplir des taches de dŽtection et dÕanalyse dÕimages. Trouvez ci-dessous les classes et leurs fonctions respectives mise ^ votre disposition pour votre utilisation. Ces classes peuvent tre intŽgrŽes dans tout programme Python traditionnel que vous dŽveloppez ; que ce soit un site internet, une application Windows/Linux/MacOS ou un systme qui supporte ou fait partir dÕun rŽseau local.

#### ======= imageai.Detection.ObjectDetection =======

Cette classe ObjectDetection vous fournit les fonctions pour accomplir la dŽtection dÕobjets sur une image ou un ensemble dÕimages, utilisant les modles prŽ-entraines sur la base de donnŽes COCO. Les modles supportŽs sont RetinaNet, YOLOv3 et TinyYOLOv3. Ceci veut dire que vous pouvez dŽtecter et reconnaitre 80 diffŽrents types communs dÕobjets de tous les jours. Pour commencer, tŽlŽcharger nÕimporte quel modle que vous voulez utiliser via les liens ci-dessousÊ :

[TŽlŽcharger le modle RetinaNet - resnet50\\_coco\\_best\\_v2.0.1.h5](https://github.com/OlafenwaMoses/ImageAI/releases/tag/1.0/)

[TŽlŽcharger le modle YOLOv3 - yolo.h5](https://github.com/OlafenwaMoses/ImageAI/releases/tag/1.0/)

[TŽlŽcharger le modle TinyYOLOv3 - yolo-tiny.h5](https://github.com/OlafenwaMoses/ImageAI/releases/tag/1.0/)

Une fois que vous avez tŽlŽcharger le modle de votre choix, vous devez crŽer une instance de la classe ObjectDetection comme dans lÕexemple ci-dessousÊ :

```
from imageai.Detection import ObjectDetection
detector = ObjectDetection()
```
Une fois que vois vous avez crŽŽ une instance de la classe, vous pouvez utiliser les fonctions ci-dessous pour choisir convenablement les propriŽtŽs dÕinstance et de commencer la dŽtection dÕobjets sur les images.

— .setModelTypeAsRetinaNet() , cette fonction Žtablit comme type de modle pour lÕinstance de dŽtection  $d\tilde{\mathcal{O}}$ objets que vous avez cr $\tilde{\mathbb{Z}}$  le modle **RetinaNet**, ceci veut dire que vous accomplirez la tache de d $\tilde{\mathbb{Z}}$ tection dÕobjets ^ lÕaide de modle prŽ-entrainŽ de RetinaNet que vous avez tŽlŽchargŽ par les liens ci-dessus. Trouvez un exemple de code ci-dessousÊ :

detector.setModelTypeAsRetinaNet()

— .setModelTypeAsYOLOv3() , cette fonction Žtablit comme type de modle pour lÕinstance de dŽtection dÕobjets que vous avez crŽŽ le modle YOLOv3, ceci veut dire que vous accomplirez la tache de dŽtection dÕobjets ^ lÕaide de modle prŽ-entrainŽ de YOLOv3 que vous avez tŽlŽchargŽ par les liens ci-dessus. Trouvez un exemple de code ci-dessousÊ :

detector.setModelTypeAsYOLOv3()

— .setModelTypeAsTinyYOLOv3() , cette fonction Žtablit comme type de modle pour lÕinstance de dŽtection dÕobjets que vous avez crŽŽ le modle **TinyYOLOv3**, ceci veut dire que vous accomplirez la tache de dŽ-

tection dÕobjets ^ lÕaide de modle prŽ-entrainŽ de TinyYOLOv3 que vous avez tŽlŽchargŽ par les liens ci-dessus. Trouvez un exemple de code ci-dessousÊ :

detector.setModelTypeAsTinyYOLOv3()

— .setModelPath() , Cette fonction prend en argument une chaine de caractres qui doit tre le chemin vers le fichier modle que vous avez tŽlŽchargŽ et doit correspondre au type de modle choisi pour votre instance de dŽtection dÕobjets. Trouvez un exemple de code et de paramtres de fonction ci-dessous :

detector.setModelPath(« yolo.h5 »)

– *paramtre* model\_path (requis) : cÕest le chemin vers votre modle tŽlŽchargŽ.

— **.loadModel**(), Cette fonction charge le modle  $\land$  partir du chemin que vous avez sp $\check{Z}$ cifi $\check{Z}$  dans lÕappel de fonction ci-dessus de votre instance de dŽtection dÕobjets. Trouver un exemple de code ci-dessousÊ :

detector.loadModel()

– *paramtre* **detection** speed (optionnel) : Ce paramtre vous permet de rŽduire jusquÕ<sup> $\wedge$ </sup> 80% le temps quÕil faut pour dŽtecter les objets sur une image ce qui conduit ^ une lŽgre rŽduction de la prŽcision. Ce paramtre accepte des valeurs de type chaines de caractres. Les valeurs disponibles sont normal, fast, faster, fastest et flash. La valeur par dŽfaut est normal

— .detectObjectsFromImage() ,CÕest la fonction qui accomplit la dŽtection dÕobjets aprs que le modle ait ŽtŽ chargŽ. Elle peut tre appelŽe plusieurs fois pour dŽtecter les objets dans plusieurs images. Trouvez un exemple de code ci-dessousÊ :

detections = detector.detectObjectsFromImage(input\_image="image.jpg", output\_ ˓<sup>→</sup>image\_path="imagenew.jpg", minimum\_percentage\_probability=30)

– *paramtre* input\_image (requis) : Il fait rŽfŽrence au chemin vers le fichier image sur lequel vous voulez faire la dŽtection. Ce paramtre peut tre le tableau Numpy ou le fichier flux de lÕimage si vous donner la valeur « array » ou « stream » au paramtre input\_type.

—*paramtre* output\_image\_path (requis seulement si input\_type = « file » ) : Il fait rŽfŽrence au chemin vers le lieu de sauvegarde de lÕimage dŽtectŽe ou dŽtection. Il nÕest requis que si **input\_type**  $=$  « file ».

– *paramtre* minimum\_percentage\_probability (optionnel) : Ce paramtre est utilisŽ pour dŽterminer lÕintŽgritŽ des rŽsultats de dŽtections. RŽduire cette valeur permettra de dŽtecter plus dÕobjets alors que lÕaugmenter permet dÕavoir des objets dŽtectŽs avec la plus grande prŽcision. La valeur par dŽfaut est 50.

—*paramtre* output\_type (optionnel) : ce paramtre permet de dŽfinir le format dans lequel lÕimage de dŽtections sera produit. Les valeurs disponibles sont ÔfileÕ(fichier) et ÔarrayÕ(tableau). La valeur par dŽfaut est ÔfileÕ. Si ce paramtre est dŽfinit comme ÔarrayÕ, la fonction va renvoyer un tableau Numpy pour lÕimage de dŽtection. Retrouvez un exemple ci-dessousÊ : :

returned\_image, detections = detector.detectObjectsFromImage(input\_image= »image.jpg », output\_type= »array », minimum\_percentage\_probability=30)

—*paramtre* display\_percentage\_probability (optionnel) : Ce paramtre peut tre utilisŽ pour cacher le pourcentage de probabilitŽ de chaque objet dŽtectŽ dans lÕimage de dŽtectŽe si sa valeur est dŽfinie ^ ÔFalseÕ. La valeur par dŽfaut est ÔTrueÕ.

– *paramtre* display\_object\_name (optionnel) : Ce paramtre peut tre utilisŽ pour cacher le nom de chaque objet dŽtectŽ dans lÕimage de dŽtection si sa valeur est dŽfinie comme ÔFalseÕ. La valeur par dŽfaut est ÔTrueÕ.

sauvegarder/ retourner chaque objet dŽtectŽ dans une image dans une image sŽparŽe. Sa valeur par dŽfaut est ÔFalseÕ.

*– valeurs renvoy* $\zeta$ *es* : Les valeurs renvoy $\zeta$ es vont d $\zeta$ pendre des paramtres envoy $\zeta$ s dans la fonction **de**tectObjectsFromImage(). Retrouvez les commentaires et le code ci-dessous $\hat{E}$ :

 $\overline{\left( \left( \alpha \right) \right)}$ 

Si tous les paramtres n $\zeta$ cessaires sont d $\zeta$ finis et "output image path" est d $\zeta$ fini vers le chemin o le fichier de d $\zeta$ tection sera sauvegardŽ, la fonction va renvoyerÊ : 1. un tableau de dictionnaires, avec chaque dictionnaire correspondant aux objets d $\check{Z}$ tect $\check{Z}$ s dans l $\check{O}$ image. Chaque dictionnaire a les propri $\check{Z}$ t $\check{Z}$ s suivantes $\hat{E}$ :

 $***Nom**$  (chaine de caractres – string)

- percentage\_probability (float) - box\_points (tuple de coordonn $\zeta$ es x1,y1,x2 et y2)  $\ll$  » $\ll$ detections detector.detectObjectsFromImage(input image= »image.jpg  $\mathbf{D}$  $Q$  $U$ put image path=  $\sin\theta$  magenew.jpg  $\sin\theta$ , minimum percentage probability=30)  $\ll$  » $\ll$ 

Si tous les paramtres requis sont d $\check{Z}$ finis et output type = "array", la fonction va renvoyer 1. Un tableau Numpy de lÕimage de dŽtection. 2. Un tableau de dictionnaires, avec chaque dictionnaire correspondant aux objets dŽtectŽs dans lÕimage. Chaque dictionnaire contient les propriŽtŽs suivantes $\hat{E}$ : \* Nom (string Đ chaine de caractres) \* percentage probability (float) \* box points (tuple de coordonn $\tilde{Z}$ es x1,y1,x2 et y2)

 $\alpha \rightarrow \infty$  returned image, detections = detector.detectObjectsFromImage(input\_image=  $\alpha$ image.jpg  $\alpha$ , output\_type= »array », minimum\_percentage\_probability=30)  $\ll$  » $\ll$ 

Si extract\_detected\_objects = True et "output\_image\_path" est dŽfini par le chemin vers le lieu de sauvegarde de lÕimage de dŽtection, la fonction renvoieÊ :

1. Un tableau de dictionnaires, chaque dictionnaire correspond aux objets dŽtectŽs dans lÕimage. Chaque dictionnaire contient les propri $\tilde{Z}$ t $\tilde{Z}$ s suivantes $\hat{E}:$  Nom (string) \* percentage probability (float) \* box points (tuple de coordonn $\zeta$ es x1,y1,x2 et y2) 2. Un tableau de chaine de caractres repr $\zeta$ sentant les chemins des images de chaque objet extrait de lOimage de dZpart.

 $\rightarrow \rightarrow \rightarrow$  detections, extracted\_objects = detector.detectObjectsFromImage(input\_image=  $\rightarrow$ image.jpg  $\rightarrow$ , output\_image\_path= »imagenew.jpg extract\_detected\_objects=True, ». minimum\_percentage\_probability=30)

 $\star \star \star$  Si extract detected objects = True et output type = "array", la fonction va renvoyer $\hat{E}$ :

1. Un tableau Numpy de lÕimage de dŽtection.

2. Un tableau de dictionnaires, avec chaque dictionnaire correspondant aux objets dŽtectŽs dans lÕimage. Chaque dictionnaire contient les propri $\zeta$ t $\zeta$ s suivantes $\hat{E}$ : \* nom(string) \* percentage probability (float) \* box points (tuple de coordonn $\zeta$ es x1,y1,x2 et y2)

3. Un tableau de tableaux Numpy de chaque objet d $\zeta$ tect $\zeta$  dans l $\zeta$  and  $\zeta$  w  $\zeta$  are set as a set are set as  $\zeta$  and  $\zeta$  are  $\zeta$  and  $\zeta$  are  $\zeta$  are  $\zeta$  are  $\zeta$  are  $\zeta$  are  $\zeta$  are  $\zeta$  are extracted objects = detector.detectObjectsFromImage(input image=  $\frac{1}{2}$   $\frac{1}{2}$   $\frac{1}{2}$   $\frac{1}{2}$   $\frac{1}{2}$   $\frac{1}{2}$   $\frac{1}{2}$   $\frac{1}{2}$   $\frac{1}{2}$   $\frac{1}{2}$   $\frac{1}{2}$   $\frac{1}{2}$   $\frac{1}{2}$   $\frac{1}{2}$   $\frac{1}{2}$   $\frac{1}{$ ray », extract detected objects=True, minimum percentage probability=30)

- .CustomObjects(), CÕest la fonction que vous utiliserez lorsque vous ne voulez faire la dŽtection que dÕun nombre limitŽ dÕobjets. Elle renvoie un dictionnaire dÕobjets et leur valeur ÔTrueÕ ou ÔFalseÕ. Pour dŽtecter les objets sZlectionnZs dans une image, vous devrez utiliser les dictionnaires renvoyZs par cette fonction avec la fonction \*\* detectCustomObjectsFromImage()\*\* . Retrouvez les dŽtails dans les commentaires et le  $code$  ci-dessous $\hat{E}$ :

"""

Il yÕa 80 possible objets que vous pouvez dŽtecter avec la classe ObjectDetection, vous pouvez les voir ci-dessous.

Person(personne), bicycle(vŽlo), car(voiture), motorcycle(moto), airplane(avion), Bus(bus), train(train), truck(camion), boat(bateau), traffic light(feu de signalisation), fire hydrant (bouche dÕincendie), stop sign (panneau stop), parking meter (parc mtre), bench (banc), bird (oiseau), cat (chat), dog (chien), horse (cheval), sheep (brebis), cow (vache), elephant (elephant), bear (ours), zebra (zebre), giraffe (girafe), backpack (sac ^ dos), umbrella (parapluie), handbag (sac ^ main), tie (cravate), suitcase (valise), frisbee (frisbee), skis (skis), snowboard (snowboard), sports ball(balle de sport), kite (cerf - volant), baseball bat (batte de baseball), baseball glove (gang de baseball), skateboard (skateboard), surfboard (planche de surf), tennis racket (raquette de tennis), bottle (bouteille), wine glass (verre de vin), cup (gobelet), fork (fourchette), knife (couteau), spoon (cuillre), bowl (bolle), banana (banane), apple (pomme), sandwich (sandwich), orange (orange), broccoli (brocoli), carrot (carotte), hot dog (hot dog), pizza (pizza), donut (beignet), cake(g‰teau), chair (chaise), couch(canape), potted plant(plante a pot), bed(lit), dining table(table de diner), toilet(toilette), tv(tŽlŽvision), laptop(ordinateur), mouse(souris), remote(tŽlŽcommande), keyboard(clavier), cell phone(tŽlŽphone portable), microwave(micro-onde), oven (four), toaster(grille pain), sink(Žvier), refrigerator (rŽfrigŽrateur), book (cahier), clock (horloge), vase(vase) , scissors(ciseaux), teddy bear(ours en peluche), hair dryer(sche cheveux), toothbrush(brosse ^ dent).

Pour dŽtecter uniquement certains des objets ci-dessus, vous devrez instancier la fonction CustomObjects et dŽfinir le ou les noms des objets que vous voulez dŽtecter. Le reste sera dŽfini ^ ÔFalseÕ par dŽfaut. Dans lÕexemple ci-dessous, nous dŽtectons uniquement ÔpersonÕ(personne) et ÔdogÕ(chien).

- $\langle \rangle$  » » custom = detector. Custom Objects (person=True, dog=True)
- .detectCustomObjectsFromImage(), Cette fonction a tous les paramtres et renvoie toutes les valeurs de la fonction \*\* detectObjectsFromImage()\*\*, avec une petite diffŽrence. Cette fonction ne fait la dŽtection sur une image que dÕobjets sŽlectionnŽs. Contrairement ^ la fonction \*\* detectObjectsFromImage()\*\*, elle a besoin dÕun paramtre supplŽmentaire qui est **custom objet** qui lui rŽcupre le dictionnaire renvoyŽ par la fonction \*\* CustomObjects()\*\*. Dans lÕexemple ci-dessous, nous avons dŽfini la fonction de dŽtection pour quÕelle ne reconnaisse queÊles personnes et les chiensÊ :

```
custom = detector.CustomObjects(person=True, dog=True)
detections = detector.detectCustomObjectsFromImage( custom_objects=custom, input_
˓→image=os.path.join(execution_path , "image3.jpg"), output_image_path=os.path.
˓→join(execution_path , "image3new-custom.jpg"), minimum_percentage_
˓→probability=30)
```
\*\* Exemple de code pour la dŽtection dÕobjets sur Image \*\*

Trouvez ci-dessous un exemple de code pour dŽtecter les objets sur une imageÊ :

```
from imageai.Detection import ObjectDetection
import os
execution_path = os.getcwd()
detector = ObjectDetection()
detector.setModelTypeAsYOLOv3()
detector.setModelPath( os.path.join(execution_path , "yolo.h5"))
detector.loadModel()
detections = detector.detectObjectsFromImage(input_image=os.path.join(execution_path ,
˓→ "image.jpg"), output_image_path=os.path.join(execution_path , "imagenew.jpg"),
˓→minimum_percentage_probability=30)
```
(suite sur la page suivante)

(suite de la page précédente)

```
for eachObject in detections:
   print(eachObject["name"], " : ", eachObject["percentage_probability"], " : ",
˓→eachObject["box_points"] )
   print("--------------------------------")
```
a.. ImageAI documentation master file, created by sphinx-quickstart on Tue Jun 12 06 :13 :09 2018. You can adapt this file completely to your liking, but it should at least contain the root *toctree* directive.

### <span id="page-17-0"></span>**1.3 Analyse et détection sur Vidéo et flux vidéo temp réel Vidéo**

ImageAI fournit un ensemble de classes et de fonctions puissantes et facile à utiliser pour faire de la Détection et du tracking d'objets dans une Vidéo et L'analyse vidéo. ImageAI vous permet d'utiliser ou d'employer tous les algorithmes de pointes d'apprentissage profond tel que RetinaNet, YOLOv3 et TinyYOLOv3. Avec ImageAI vous pouvez effectuer des taches de détection et analyser des vidéos et des flux vidéo temps réel à partir des cameras IP et de celle de vos appareils. Trouvez ci-dessous les différentes classes et les fonctions respectives mise à votre disposition pour votre utilisation. Ces classes peuvent être intégré à tout programme python traditionnel que vous développez, que cela soit un site internet, une application Windows/Linux/MacOS ou un système qui supporte ou fait partie d'un réseau local.

======= imageai.Detection.VideoObjectDetection =======

La classe VideoObjectDetection vous fournit des fonctions pour détecter les objets dans une vidéo ou un flux vidéo provenant d'une caméra ou d'une caméra IP en utilisant les modèles pré-entrainé à partir de la base de données COCO. Les modèles supportes sont RetinaNet, YOLOv3 et TinyYOLOv3. Ceci veut dire que vous pouvez détecter et reconnaitre 80 différents types d'objets de la vie de tous les jours dans les vidéos. Pour commencer, télécharger un des modèles pré-entrainé que vous voulez utiliser via les liens ci-dessous.

[Télécharger le modèle RetinaNet - resnet50\\_coco\\_best\\_v2.0.1.h5](https://github.com/OlafenwaMoses/ImageAI/releases/tag/1.0/)

' Télécharger le modèle YOLOv3 - yolo.h5 [<https://github.com/OlafenwaMoses/ImageAI/releases/tag/1.0](https://github.com/OlafenwaMoses/ImageAI/releases/tag/1.0) />'\_

' Télécharger le modèle TinyYOLOv3 - yolo-tiny.h5 [<https://github.com/OlafenwaMoses/ImageAI/releases/tag/1.0](https://github.com/OlafenwaMoses/ImageAI/releases/tag/1.0)  $\mathsf{R}^\mathsf{c}$ 

Une fois que vous avez téléchargé le modèle que vous choisissez d'utiliser, créez une instance de VideoObjectDetection comme vous pouvez le voir ci-dessous :

```
from imageai.Detection import VideoObjectDetection
```
detector = VideoObjectDetection()

Une fois que vous avez créé une instance de la classe, vous pouvez appeler les fonctions ci-dessous pour paramétrer ses propriétés et détecter les objets dans une vidéo.

— .setModelTypeAsRetinaNet() , cette fonction établit comme type de modèle pour l'instance de détection d'objets que vous avez créé le modèle

RetinaNet, ce qui veut dire que vous accomplirez votre tâche de détection d'objets en utilisant le modèle pré-entrainé RetinaNet que vous avez précédemment téléchargé par le lien ci-dessus. Trouvez ci-dessous un exemple de code :

```
detector.setModelTypeAsRetinaNet()
```
— .setModelTypeAsYOLOv3() , cette fonction établit comme type de modèle pour l'instance de détection d'objets que vous avez créé le modèle

YOLOv3, ce qui veut dire que vous accomplirez votre tâche de détection d'objets en utilisant le modèle pré-entrainé YOLOv3 que vous avez précédemment téléchargé par le lien ci-dessus. Trouvez ci-dessous un exemple de code :

detector.setModelTypeAsYOLOv3()

— .setModelTypeAsTinyYOLOv3() , cette fonction établit comme type de modèle pour l'instance de détection d'objets que vous avez créé le modèle

TinyYOLOv3, ce qui veut dire que vous accomplirez votre tâche de détection d'objets en utilisant le modèle préentrainé TinyYOLOv3 que vous avez précédemment téléchargé par le lien ci-dessus. Trouvez ci-dessous un exemple de code :

detector.setModelTypeAsTinyYOLOv3()

— .setModelPath() , cette fonction accepte une chaine de caractère qui doit être le chemin vers le fichier modèle que vous avez téléchargé et doit correspondre au type de modèle choisi pour votre instance de détection d'objets. Trouver un exemple de code et de paramètres de la fonction ci-dessous :

detector.setModelPath("yolo.h5")

– *paramètre* model\_path (requis) : C'est le chemin vers le fichier modèle téléchargé.

— .loadModel() , Cette fonction charge le modèle à partir du chemin que vous avez spécifié dans l'appel ci-dessus de fonction de votre instance de détection d'objets. Trouver un exemple de code ci-dessous :

detector.loadModel()

– *paramètre* detection\_speed (optionnel) : Ce paramètre vous permet de réduire de 80% le temps qu'il faut pour détecter les objets sur une vidéo, ce qui conduira à une légère baisse de la précision. Ce paramètre accepte des valeurs de type chaine de caractères. Les valeurs disponibles sont « normal », « fast », « faster », « fastest » et « flash ». La valeur par défaut est 'normal'.

— .detectObjectsFromVideo() , Il s'agit de la fonction qui accomplit la détection d'objets sur un fichier vidéo ou un flux vidéo direct après que le modèle ait été chargé dans l'instance que vous avez créé. Retrouvez ci-après un exemple de code complet :

```
from imageai.Detection import VideoObjectDetection
import os
execution_path = os.getcwd()
detector = VideoObjectDetection()
detector.setModelTypeAsYOLOv3()
detector.setModelPath( os.path.join(execution_path , "yolo.h5"))
detector.loadModel()
video_path = detector.detectObjectsFromVideo(input_file_path=os.path.
˓→join(execution_path, "traffic.mp4"),
                            output_file_path=os.path.join(execution_path,
˓→"traffic_detected")
                            , frames_per_second=20, log_progress=True)
print(video_path)
```
– *parametre* input\_file\_path (requis si vous ne tenez pas compte de camera\_input) : Il fait référence au chemin vers le fichier vidéo sur lequel vous voulez faire la détection.

—*paramètre* output\_file\_path (requis si save\_detected\_video n'a pas la valeur False) : Il fait référence vers l'emplacement de l'enregistrement du fichier vidéo détecté. Par défaut, cette fonction enregistre les vidéos dans le format .avi. – *paramètre* frames\_per\_second (optionnel, mais recommandé) :

Ce paramètre vous permet de définir le nombre de frames par seconde pour la vidéo détectée qui sera enregistrée. Sa valeur par défaut est 20 mais nous recommandons que vous définissiez la valeur qui sied pour votre vidéo ou vidéo-direct.

– *paramètre* log\_progress (optionnel) : Définir ce paramètre a 'True' affiche le progrès de la vidéo ou flux direct pendant qu'il est détecter dans la console. Il fera un rapport sur chaque frame détecté pendant qu'il progresse. La valeur par défaut est 'False'

—*paramètre* return\_detected\_frame (optionnel) :

Ce paramètre vous permet de retourner le frame détecté comme tableau Numpy pour chaque frame, seconde et minute de la vidéo détectée. Le tableau Numpy retourné sera envoyé respectivement a per\_frame\_function, per\_second\_function et per\_minute\_function (détails ci-dessous)

– *paramètre* camera\_input (optionnel) : Ce paramètre peut être assigne en remplacement de input\_file\_path si vous voulez détecter des objets dans le flux vidéo de la caméra. Vous devez instancier la fonction VideoCapture() d' OpenCV et de charger l'objet dans ce paramètre.

Ci-dessous un exemple complet de code :

```
from imageai.Detection import VideoObjectDetection
import os
import cv2
execution_path = os.getcwd()
camera = cv2.VideoCapture(0)detector = VideoObjectDetection()
detector.setModelTypeAsYOLOv3()
detector.setModelPath(os.path.join(execution_path , "yolo.h5"))
detector.loadModel()
video_path = detector.detectObjectsFromVideo(camera_input=camera,
   output_file_path=os.path.join(execution_path, "camera_detected
˓→video")
    , frames_per_second=20, log_progress=True, minimum_percentage_
˓→probability=30)
print(video_path)
```
—*paramètre* minimum\_percentage\_probability (optionnel) : Ce paramètre est utilisé pour déterminer l'intégrité des résultats de détection. Diminuer la valeur permet d'afficher plus d'objets alors que l'accroitre permet de s'assurer que les objets détectés ont la précision la plus élevée. La valeur par défaut est 50.

– *paramètre* display\_percentage\_probability (optionnel) : Ce paramètre peut être utilisé pour cacher le pourcentage de probabilité pour chaque objet détecté dans la vidéo détecté si sa valeur est 'False'. La valeur par défaut est 'True'.

—*paramètre* display\_object\_name (optionnel) : Ce paramètre peut être utilise pour cacher le nom de chaque objet détecte dans la vidéo s'il est défini à False. La valeur par défaut est True.

– *paramètre* save\_detected\_video (optionnel) : Ce paramètre peut être utilisé pour sauvegarder ou non la vidéo de détection. Sa valeur par défaut est True.

—*paramètre* per\_frame\_function (optionnel) : Ce paramètre pour permet de transmettre le nom d'une fonction que vous définissez. Puis, pour chaque frame de la vidéo qui est détectée, la fonction sera

définie dans le paramètre qui sera exécuté et la donnée analytique de la vidéo sera transmise à la fonction. Les données renvoyées peuvent être visualisées ou enregistrées dans une base de données NoSQL pour une utilisation et visualisation ultérieure.

Ci-dessous un exemple complet de code :

"""

Ce paramètre vous permet de définir dans une fonction ou vous voulez faire une exécution chaque fois qu'une image de vidéo est détectée. Si ce paramètre est défini par une fonction, après qu'une image de la vidéo soit détectée, la fonction sera exécutée avec les valeurs suivantes en entrée : \* Numéro de position de la frame de la vidéo. \* Un tableau de dictionnaires, avec chaque dictionnaire correspondant à chaque objet détecté. Chaque dictionnaire contient : "name", "percentage\_probability" et "box\_points" \* Un dictionnaire avec pour clefs le nom de chaque unique objet et le nombre d'instance de chaque objet présent. \* Si return\_detected\_frame est défini a 'True', le tableau Numpy de la frame détectée sera transmis comme quatrième valeur dans la fonction.

« »«

from imageai.Detection import VideoObjectDetection import os

def forFrame(frame\_number, output\_array, output\_count) : print(« FOR FRAME » , frame\_number) print(« Output for each object : « , output\_array) print(« Output count for unique objects : « , output\_count) print(« ————END OF A FRAME ————– ») video\_detector = VideoObjectDetection() video\_detector.setModelTypeAsYOLOv3() video\_detector.setModelPath(os.path.join(execution\_path, « yolo.h5 »)) video\_detector.loadModel() video detector.detectObjectsFromVideo(input file path=os.path.join(execution path, « traffic.mp4 »), output\_file\_path=os.path.join(execution\_path, « video\_frame\_analysis ») , frames\_per\_second=20, per frame function=forFrame, minimum percentage probability=30)

Dans l'exemple ci-dessus, chaque image ou frame de la vidéo est traitée et détectée, la fonction va recevoir et renvoyer les données analytiques pour chaque objet détecté dans la frame de la vidéo comme vous pouvez le voir ci-dessous :

```
Output for each object : [{'box_points': (362, 295, 443, 355), 'name': 'boat',
˓→'percentage_probability': 26.666194200515747}, {'box_points': (319, 245, 386, 296),
˓→'name': 'boat', 'percentage_probability': 30.052968859672546}, {'box_points': (219,
→308, 341, 358), 'name': 'boat', 'percentage_probability': 47.46982455253601}, {'box_
˓→points': (589, 198, 621, 241), 'name': 'bus', 'percentage_probability': 24.
˓→62330162525177}, {'box_points': (519, 181, 583, 263), 'name': 'bus', 'percentage_
˓→probability': 27.446213364601135}, {'box_points': (493, 197, 561, 272), 'name': 'bus
˓→', 'percentage_probability': 59.81815457344055}, {'box_points': (432, 187, 491,
˓→240), 'name': 'bus', 'percentage_probability': 64.42965269088745}, {'box_points':
˓→(157, 225, 220, 255), 'name': 'car', 'percentage_probability': 21.150341629981995},
˓→{'box_points': (324, 249, 377, 293), 'name': 'car', 'percentage_probability': 24.
˓→089913070201874}, {'box_points': (152, 275, 260, 327), 'name': 'car', 'percentage_
˓→probability': 30.341443419456482}, {'box_points': (433, 198, 485, 244), 'name': 'car
˓→', 'percentage_probability': 37.205660343170166}, {'box_points': (184, 226, 233,
˓→260), 'name': 'car', 'percentage_probability': 38.52525353431702}, {'box_points':
˓→(3, 296, 134, 359), 'name': 'car', 'percentage_probability': 47.80363142490387}, {
˓→'box_points': (357, 302, 439, 359), 'name': 'car', 'percentage_probability': 47.
˓→94844686985016}, {'box_points': (481, 266, 546, 314), 'name': 'car', 'percentage_
˓→probability': 65.8585786819458}, {'box_points': (597, 269, 624, 318), 'name':
˓→'person', 'percentage_probability': 27.125394344329834}]
Output count for unique objects : {'bus': 4, 'boat': 3, 'person': 1, 'car': 8}
          --END OF A FRAME ---
```
Ci-dessous est le code complet qui a une fonction qui récupère les données analytiques et les visualise ; ainsi que la frame détectée en temps réel pendant que la vidéo est traitée et analysée :

```
from imageai.Detection import VideoObjectDetection
      import os
      from matplotlib import pyplot as plt
      execution_path = os.qetcwd()
      color_index = {'bus': 'red', 'handbag': 'steelblue', 'giraffe': 'orange',
˓→'spoon': 'gray', 'cup': 'yellow', 'chair': 'green', 'elephant': 'pink', 'truck':
˓→'indigo', 'motorcycle': 'azure', 'refrigerator': 'gold', 'keyboard': 'violet', 'cow
˓→': 'magenta', 'mouse': 'crimson', 'sports ball': 'raspberry', 'horse': 'maroon',
˓→'cat': 'orchid', 'boat': 'slateblue', 'hot dog': 'navy', 'apple': 'cobalt',
˓→'parking meter': 'aliceblue', 'sandwich': 'skyblue', 'skis': 'deepskyblue',
˓→'microwave': 'peacock', 'knife': 'cadetblue', 'baseball bat': 'cyan', 'oven':
˓→'lightcyan', 'carrot': 'coldgrey', 'scissors': 'seagreen', 'sheep': 'deepgreen',
˓→'toothbrush': 'cobaltgreen', 'fire hydrant': 'limegreen', 'remote': 'forestgreen',
˓→'bicycle': 'olivedrab', 'toilet': 'ivory', 'tv': 'khaki', 'skateboard':
˓→'palegoldenrod', 'train': 'cornsilk', 'zebra': 'wheat', 'tie': 'burlywood', 'orange
˓→': 'melon', 'bird': 'bisque', 'dining table': 'chocolate', 'hair drier': 'sandybrown
˓→', 'cell phone': 'sienna', 'sink': 'coral', 'bench': 'salmon', 'bottle': 'brown',
˓→'car': 'silver', 'bowl': 'maroon', 'tennis racket': 'palevilotered', 'airplane':
˓→'lavenderblush', 'pizza': 'hotpink', 'umbrella': 'deeppink', 'bear': 'plum', 'fork
˓→': 'purple', 'laptop': 'indigo', 'vase': 'mediumpurple', 'baseball glove':
˓→'slateblue', 'traffic light': 'mediumblue', 'bed': 'navy', 'broccoli': 'royalblue',
˓→'backpack': 'slategray', 'snowboard': 'skyblue', 'kite': 'cadetblue', 'teddy bear':
˓→'peacock', 'clock': 'lightcyan', 'wine glass': 'teal', 'frisbee': 'aquamarine',
˓→'donut': 'mincream', 'suitcase': 'seagreen', 'dog': 'springgreen', 'banana':
˓→'emeraldgreen', 'person': 'honeydew', 'surfboard': 'palegreen', 'cake': 'sapgreen',
˓→'book': 'lawngreen', 'potted plant': 'greenyellow', 'toaster': 'ivory', 'stop sign
˓→': 'beige', 'couch': 'khaki'}
      resized = False
      def forFrame(frame_number, output_array, output_count, returned_frame):
          plt.clf()
          this_colors = []
          labels = []sizes = []
          counter = 0for eachItem in output_count:
              counter += 1
              labels.append(eachItem + " = " + str(output_count[eachItem]))
              sizes.append(output_count[eachItem])
              this_colors.append(color_index[eachItem])
          global resized
          if (resized == False):
              manager = plt.get_current_fig_manager()
              manager.resize(width=1000, height=500)
              resized = True
```
(suite sur la page suivante)

```
(suite de la page précédente)
```

```
plt.subplot(1, 2, 1)
          plt.title("Frame : " + str(frame_number))
          plt.axis("off")
          plt.imshow(returned_frame, interpolation="none")
           plt.subplot(1, 2, 2)
          plt.title("Analysis: " + str(frame_number))
          plt.pie(sizes, labels=labels, colors=this_colors, shadow=True,
˓→startangle=140, autopct="%1.1f%%")
          plt.pause(0.01)
      video detector = VideoObjectDetlection()video_detector.setModelTypeAsYOLOv3()
      video_detector.setModelPath(os.path.join(execution_path, "yolo.h5"))
      video_detector.loadModel()
      plt.show()
      video_detector.detectObjectsFromVideo(input_file_path=os.path.join(execution_
˓→path, "traffic.mp4"), output_file_path=os.path.join(execution_path, "video_frame_
˓→analysis") , frames_per_second=20, per_frame_function=forFrame, minimum_
˓→percentage_probability=30, return_detected_frame=True)
-- *paramètre* **per second function** (optionnel) : Ce paramètre vous permet de
→transmettre le nom d'une fonction que vous définissez. Puis, pour chaque seconde de
→la vidéo qui est détectée, la fonction sera transmise dans le paramètre sera
˓→exécutée et les données analytiques de la vidéo seront envoyées dans la fonction.
→Les données renvoyées peuvent être visualisées ou sauvegardées dans une base de
˓→données NoSQL pour une utilisation et visualisation future.
  Ci-dessous un exemple complet de code ::
       "" "
        Ce paramètre vous permet de transmettre dans une fonction où vous voulez
→faire une exécuter après que chaque seconde de la vidéo soit détectée. Si le
˓→paramètre est défini comme une fonction, seconde après que le vidéo soit détecté,
˓→la fonction sera exécutée avec les valeurs suivantes en argument :
      -- numéro de position du second
      -- un tableau de dictionnaire dont les clefs sont les numéros de position de
→chaque frame présente à la dernière seconde, et la valeur de chaque clef est le
→tableau de chaque frame qui contient les dictionnaires de chaque objet détecté dans,
˓→la frame.
       -- Un tableau de dictionnaires, avec chaque dictionnaire à chaque frame de la
→seconde précédente, et les clés pour chaque dictionnaire sont les noms de numéros
→d'objets uniques détectés dans chaque frame, et les clés sont le nombre d'instances.
→des objets trouvés dans le frame.
      -- Un dictionnaire avec pour clé le nom de chaque unique objet détecté dans,
→toutes les secondes passées, at les valeurs clés sont les moyennes d'instemanage suivante)
```
˓<sup>→</sup>d'objets trouvés dans toutes les frames contenus dans les secondes passées.

```
-- Si return_detected_frame est défini aa 'True', le tableau Numpy du frame de
˓→détection sera envoyé comme cinquième paramètre dans la fonction.
      "" "
      from imageai.Detection import VideoObjectDetection
      import os
      def forSeconds(second_number, output_arrays, count_arrays, average_output_
˓→count):
          print("SECOND : ", second_number)
          print("Array for the outputs of each frame ", output_arrays)
          print("Array for output count for unique objects in each frame : ", count_
˓→arrays)
          print ("Output average count for unique objects in the last second: ", \ldots˓→average_output_count)
          print("------------END OF A SECOND --------------")
      video_detector = VideoObjectDetection()
      video_detector.setModelTypeAsYOLOv3()
      video_detector.setModelPath(os.path.join(execution_path, "yolo.h5"))
      video_detector.loadModel()
      video_detector.detectObjectsFromVideo(input_file_path=os.path.join(execution_
˓→path, "traffic.mp4"), output_file_path=os.path.join(execution_path, "video_second_
˓→analysis") , frames_per_second=20, per_second_function=forSecond, minimum_
˓→percentage_probability=30)
```
Dans l'exemple ci-dessus, chaque seconde dans la vidéo est traitée et détectée, la fonction va recevoir et renvoyer les données analytiques des objets détectés dans la vidéo comme vous pouvez le voir ci-dessous :

```
Array for the outputs of each frame [[{'box_points': (362, 295, 443, 355), 'name':
˓→'boat', 'percentage_probability': 26.666194200515747}, {'box_points': (319, 245,
˓→386, 296), 'name': 'boat', 'percentage_probability': 30.052968859672546}, {'box_
˓→points': (219, 308, 341, 358), 'name': 'boat', 'percentage_probability': 47.
˓→46982455253601}, {'box_points': (589, 198, 621, 241), 'name': 'bus', 'percentage_
˓→probability': 24.62330162525177}, {'box_points': (519, 181, 583, 263), 'name': 'bus
˓→', 'percentage_probability': 27.446213364601135}, {'box_points': (493, 197, 561,
˓→272), 'name': 'bus', 'percentage_probability': 59.81815457344055}, {'box_points':
˓→(432, 187, 491, 240), 'name': 'bus', 'percentage_probability': 64.42965269088745}, {
˓→'box_points': (157, 225, 220, 255), 'name': 'car', 'percentage_probability': 21.
˓→150341629981995}, {'box_points': (324, 249, 377, 293), 'name': 'car', 'percentage_
˓→probability': 24.089913070201874}, {'box_points': (152, 275, 260, 327), 'name': 'car
˓→', 'percentage_probability': 30.341443419456482}, {'box_points': (433, 198, 485,
˓→244), 'name': 'car', 'percentage_probability': 37.205660343170166}, {'box_points':
˓→(184, 226, 233, 260), 'name': 'car', 'percentage_probability': 38.52525353431702}, {
˓→'box_points': (3, 296, 134, 359), 'name': 'car', 'percentage_probability': 47.
˓→80363142490387}, {'box_points': (357, 302, 439, 359), 'name': 'car', 'percentage_
˓→probability': 47.94844686985016}, {'box_points': (481, 266, 546, 314), 'name': 'car
˓→', 'percentage_probability': 65.8585786819458}, {'box_points': (597, 269, 624, 318),
˓→ 'name': 'person', 'percentage_probability': 27.125394344329834}],
```
(suite sur la page suivante)

(suite de la page précédente)

 $[{\{\text{box\_points}\}}: (316, 240, 384, 302)$ , 'name': 'boat', 'percentage\_probability':.. ˓<sup>→</sup>29.594269394874573}, {'box\_points': (361, 295, 441, 354), 'name': 'boat', ˓<sup>→</sup>'percentage\_probability': 36.11513376235962}, {'box\_points': (216, 305, 340, 357), ˓<sup>→</sup>'name': 'boat', 'percentage\_probability': 44.89373862743378}, {'box\_points': (432, ˓<sup>→</sup>198, 488, 244), 'name': 'truck', 'percentage\_probability': 22.914741933345795}, { ˓<sup>→</sup>'box\_points': (589, 199, 623, 240), 'name': 'bus', 'percentage\_probability': 20. ˓<sup>→</sup>545457303524017}, {'box\_points': (519, 182, 583, 263), 'name': 'bus', 'percentage\_ ˓<sup>→</sup>probability': 24.467085301876068}, {'box\_points': (492, 197, 563, 271), 'name': 'bus ˓<sup>→</sup>', 'percentage\_probability': 61.112016439437866}, {'box\_points': (433, 188, 490, ˓<sup>→</sup>241), 'name': 'bus', 'percentage\_probability': 65.08989334106445}, {'box\_points': ˓<sup>→</sup>(352, 303, 442, 357), 'name': 'car', 'percentage\_probability': 20.025095343589783}, ˓<sup>→</sup>{'box\_points': (136, 172, 188, 195), 'name': 'car', 'percentage\_probability': 21. ˓<sup>→</sup>571354568004608}, {'box\_points': (152, 276, 261, 326), 'name': 'car', 'percentage\_ ˓<sup>→</sup>probability': 33.07966589927673}, {'box\_points': (181, 225, 230, 256), 'name': 'car ˓<sup>→</sup>', 'percentage\_probability': 35.111838579177856}, {'box\_points': (432, 198, 488, ˓<sup>→</sup>244), 'name': 'car', 'percentage\_probability': 36.25282347202301}, {'box\_points': ˓<sup>→</sup>(3, 292, 130, 360), 'name': 'car', 'percentage\_probability': 67.55480170249939}, { ˓<sup>→</sup>'box\_points': (479, 265, 546, 314), 'name': 'car', 'percentage\_probability': 71. ˓<sup>→</sup>47912979125977}, {'box\_points': (597, 269, 625, 318), 'name': 'person', 'percentage\_ →probability': 25.903674960136414}],................, [{'box\_points': (133, 250, 187, 278), 'name': 'umbrella', 'percentage\_probability ˓<sup>→</sup>': 21.518094837665558}, {'box\_points': (154, 233, 218, 259), 'name': 'umbrella', ˓<sup>→</sup>'percentage\_probability': 23.687003552913666}, {'box\_points': (348, 311, 425, 360), ˓<sup>→</sup>'name': 'boat', 'percentage\_probability': 21.015766263008118}, {'box\_points': (11, ˓<sup>→</sup>164, 137, 225), 'name': 'bus', 'percentage\_probability': 32.20453858375549}, {'box\_ ˓<sup>→</sup>points': (424, 187, 485, 243), 'name': 'bus', 'percentage\_probability': 38. ˓<sup>→</sup>043853640556335}, {'box\_points': (496, 186, 570, 264), 'name': 'bus', 'percentage\_ ˓<sup>→</sup>probability': 63.83994221687317}, {'box\_points': (588, 197, 622, 240), 'name': 'car ˓<sup>→</sup>', 'percentage\_probability': 23.51653128862381}, {'box\_points': (58, 268, 111, 303), ˓<sup>→</sup> 'name': 'car', 'percentage\_probability': 24.538707733154297}, {'box\_points': (2, →246, 72, 301), 'name': 'car', 'percentage\_probability': 28.433072566986084}, {'box\_ ˓<sup>→</sup>points': (472, 273, 539, 323), 'name': 'car', 'percentage\_probability': 87. ˓<sup>→</sup>17672824859619}, {'box\_points': (597, 270, 626, 317), 'name': 'person', 'percentage\_ ˓<sup>→</sup>probability': 27.459821105003357}] ] Array **for** output count **for** unique objects **in** each frame : [{'bus': 4, 'boat': 3, ˓<sup>→</sup>'person': 1, 'car': 8}, {'truck': 1, 'bus': 4, 'boat': 3, 'person': 1, 'car': 7}, {'bus': 5, 'boat': 2, 'person': 1, 'car': 5}, {'bus': 5, 'boat': 1, 'person': 1, 'car': 9}, {'truck': 1, 'bus': 2, 'car': 6, 'person': 1}, {'truck': 2, 'bus': 4, 'boat': 2, 'person': 1, 'car': 7}, {'truck': 1, 'bus': 3, 'car': 7, 'person': 1, 'umbrella': 1}, {'bus': 4, 'car': 7, 'person': 1, 'umbrella': 2}, {'bus': 3, 'car': 6, 'boat': 1, 'person': 1, 'umbrella': 3}, {'bus': 3, 'car': 4, 'boat': 1, 'person': 1, 'umbrella': 2}] Output average count **for** unique objects **in** the last second: {'truck': 0.5, 'bus': 3.7, ˓<sup>→</sup> 'umbrella': 0.8, 'boat': 1.3, 'person': 1.0, 'car': 6.6} --------END OF A SECOND --------------

Ci-dessous est le code complet qui a une fonction qui analyse les données analytiques et les visualise, et le frame détecté à la fin de la seconde en temps réel pendant que la vidéo est traitée et analysée :

from imageai.Detection import VideoObjectDetection import os from matplotlib import pyplot as plt

#### execution  $path = os.getcwd()$

color  $index = {``bus": "red", "handbag": "steelblue", "giraffe": "orange", "spoon": "gray",\n$ "cup" : "yellow", "chair" : "green", "elephant" : "pink", "truck" : "indigo", "motorcycle" : "azure", "refrigerator" : "gold", "keyboard" : "violet", "cow" : "magenta", "mouse" : "crimson", "sports ball" : "raspberry", "horse" : "maroon", "cat" : "orchid", "boat" : "slateblue", "hot dog" : "navy", "apple" : "cobalt", "parking meter" : "aliceblue", "sandwich" : "skyblue", "skis" : "deepskyblue", "microwave" : "peacock", "knife" : "cadetblue", "baseball bat" : "cyan", "oven" : "lightcyan", "carrot" : "coldgrey", "scissors" : "seagreen", "sheep" : "deepgreen", "toothbrush" : "cobaltgreen", "fire hydrant" : "limegreen", "remote" : "forestgreen", "bicycle" : "olivedrab", "toilet" : "ivory", "tv" : "khaki", "skateboard" : "palegoldenrod", "train" : "cornsilk", "zebra" : "wheat", "tie" : "burlywood", "orange" : "melon", "bird" : "bisque", "dining table" : "chocolate", "hair drier" : "sandybrown", "cell phone" : "sienna", "sink" : "coral", "bench" : "salmon", "bottle" : "brown", "car" : "silver", "bowl" : "maroon", "tennis racket" : "palevilotered", "airplane" : "lavenderblush", "pizza" : "hotpink", "umbrella" : "deeppink", "bear" : "plum", "fork" : "purple", "laptop" : "indigo", "vase" : "mediumpurple", "baseball glove" : "slateblue", "traffic light" : "mediumblue", "bed" : "navy", "broccoli" : "royalblue", "backpack" : "slategray", "snowboard" : "skyblue", "kite" : "cadetblue", "teddy bear" : "peacock", "clock" : "lightcyan", "wine glass" : "teal", "frisbee" : "aquamarine", "donut" : "mincream", "suitcase" : "seagreen", "dog" : "springgreen", "banana" : "emeraldgreen", "person" : "honeydew", "surfboard" : "palegreen", "cake" : "sapgreen", "book" : "lawngreen", "potted plant" : "greenyellow", "toaster" : "ivory", "stop sign" : "beige", "couch" : "khaki"}

resized = False

def forSecond(frame2\_number, output\_arrays, count\_arrays, average\_count, returned\_frame) :

```
plt.clf()
```

```
this_colors = [] labels = [] sizes = []
```
 $counter = 0$ 

for eachItem in average\_count : counter  $+= 1$  labels.append(eachItem  $+$ = » + str(average\_count[eachItem])) sizes.append(average\_count[eachItem]) this colors.append(color index[eachItem])

global resized

if (resized == False) : manager = plt.get current fig manager() manager.resize(width=1000, height=500) resized = True

plt.subplot(1, 2, 1) plt.title(« Second : » + str(frame\_number)) plt.axis(« off ») plt.imshow(returned\_frame, interpolation= »none »)

plt.subplot(1, 2, 2) plt.title(« Analysis : » + str(frame\_number)) plt.pie(sizes, labels=labels, colors=this\_colors, shadow=True, startangle=140, autopct=  $\frac{1}{2}$  1.1f%% »)

plt.pause(0.01)

video\_detector = VideoObjectDetection() video\_detector.setModelTypeAsYOLOv3() video\_detector.setModelPath(os.path.join(execution\_path, « yolo.h5 »)) video\_detector.loadModel()

plt.show()

video\_detector.detectObjectsFromVideo(input\_file\_path=os.path.join(execution\_path,

« traffic.mp4 »), output\_file\_path=os.path.join(execution\_path, « video\_second\_analysis ») , frames\_per\_second=20, per\_second\_function=forSecond, minimum\_percentage\_probability=30, return\_detected\_frame=True, log\_progress=True)

—*paramètre* per\_minute\_function (optionnel) : Ce paramètre peut être transmis en argument du nom de la fonction que vous définissez. Puis, pour chaque frame de la vidéo qui est détectée, le paramètre qui a été transmis dans la fonction sera interprété et les données analytiques de la vidéo seront transmis à la fonction. Les données retournées sont de même nature que **per\_second\_function**; la différence est qu'elle ne tient compte que de tous les frames de la dernière minute de la vidéo. Retrouvez une exemple de fonction pour ces paramètres ci-dessous :

- def forMinute(minute\_number, output\_arrays, count\_arrays, average\_output\_count) : print(« MINUTE : « , minute\_number) print(« Array for the outputs of each frame « , output arrays) print(« Array for output count for unique objects in each frame : «, count\_arrays) print(« Output average count for unique objects in the last minute  $: \times$ , average\_output\_count) print(« ————END OF A MINUTE –
- —*paramètre* video\_complete\_function (optionnel) : Ce paramètre peut être transmis en argument d'une fonction que vous définissez. Une fois que tous les frames de la vidéo sont totalement détectés, le paramètre transmis sera interprété et les données analytiques de la vidéo seront transmis à la fonction. Les données retournées ont la même nature que **per\_second\_function** et **per\_minute\_function**; les différences sont qu'aucun index n'est renvoyé et ici tous les frames de la vidéo sont couvertes.

Retrouvez une exemple de fonction pour ces paramètres ci-dessous :

def forFull(output\_arrays, count\_arrays, average\_output\_count) : print(« Array for the outputs of each frame « , output\_arrays) print(« Array for output count for unique objects in each frame : « , count\_arrays) print(« Output average count for unique objects in the entire video : «, average\_output\_count) print(« ————END OF THE VIDEO ————— »)

### <span id="page-26-0"></span>**1.4 Apprentissage personnalisŽ et prŽdiction des Classes**

ImageAI fournit des classes puissante et nŽanmoins facile ^ utiliser pour entrainer des algorithmes a la pointe de la technologies tel que SqueezeNet, ResNet, InceptionV3 et DenseNet sur votre propre base de donn $\tilde{Z}$ es avec juste 5 lignes de code pour gŽnŽrer votre propre modle personnalisŽ. Une fois que vous avez entrainŽ votre propre modle, vous pouvez utiliser la classe CustomImagePrediction fournit par ImageAI pour utiliser votre modle pour reconnaitre et faire la dŽtection sur une image ou un ensemble dÕimages.

======= imageai.Prediction.Custom.ModelTraining =======

La classe **ModelTraining** vous permet dÕentrainer un des quatre algorithme dÕapprentissage profond suivant (SqueezeNet, ResNet , InceptionV3 et DenseNet) sur votre base de donnŽes dÕimages pour gŽnŽrer votre propre modle. Votre base de donnŽes dÕimages doit contenir au moins deux diffŽrentes classes/types dÕimages (chat et chien) et vous devez ressembler au moins 500 images de chaque classe pour obtenir le maximum de prŽcision possible.

Le processus dÕentrainement gŽnŽrŽ un fichier JSON qui fait une correspondance entre les types dÕobjets dans votre base dÕimages et crŽŽ des modles. Vous ferez le choix du modle avec la prŽcision la plus ŽlevŽe et qui puisse faire la prŽdiction en utilisant le modle et le fichier JSON gŽnŽrŽ.

Puisse la t‰che dÕapprentissage est gourmande en ressource, nous recommandons fortement de la faire ^ lÕaide dÕun ordinateur ŽquipŽ dÕun GPU NVIDIA et ayant le version GPU de Tensorflow installŽe. Faire lÕapprentissage sur un CPU va demander beaucoup dÕheures et de jours. Avec un systme informatique ŽquipŽ dÕun GPU NVIDIA cela ne devrait prendre que quelques heures. Vous pouvez utiliser Google Colab pour cette expŽrience, puisquÕil est ŽquipŽ dÕun GPU NVIDIA K80.

Pour entrainer votre modle de prŽdiction, vous devez prŽparer les images que vous voulez utiliser pour entrainer votre modle. Vous prŽparerez les images comme suitÊ :

- CrŽer un dossier avec le nom que vous aimeriez donner avec votre base de donnŽes (ex : Chats)
	- —Dans le dossier que vous avez prŽcŽdemment crŽe, crŽer un dossier que vous nommerez ÔtrainÕ
- $A$  cote du dossier train, cr $\check{Z}$ er un autre dossier et nommez le ÔtestÕ

—Dans le dossier ÔtrainÕ, crŽez un dossier pour chaque type dÕobjets que vous aimeriez que votre modle reconnaisse et nomme le dossier selon la classe ^ prŽdire (exÊ : chien, chat, Žcureuil, serpents) - Dans chaque dossier prŽsent dans votre dossier ÔtrainÕ, mettez-y les images de chaque objet ou classe. Ces images seront utilisŽes pour lÕapprentissage de votre modle.

- pour gZnZrer un modle qui puisse tre viable pour des applications robustes, Je vous recommande dOavoir au moins 500 images ou de plus par objets. 1000 images per objets serait mieux.

- Dans le dossier Ô $Test$ Õ, cr $\check{Z}$ er des dossiers et nommez les selon les noms que vous avez utilis $\check{Z}$  pour le dossier ÔTrainÕ. Mettez environ 100 ^ 200 images correspondantes dans chaque dossier. Ces images seront celle utilis Zes pour tester le modle april Oavoir entrain Z.

—Une fois que vous avez fait cela, la structure des dossiers de votre base dO images devrait tre comme suit ::

animaux//train//chien//chien-train-images animaux//train//chat// chat -train-images animaux//train//lion // lion -train-images animaux//train//serpent// serpent -train-images animaux//test//chien //chien-test-images animaux//test//chat // chat -test-images animaux//test//lion// lion -test-images animaux//test//serpent // serpent -test-images

Une fois que votre base de donn $\check{Z}$ es est prte, vous pouvez cr $\check{Z}$ er une instance de la classe **ModelTraining**. Retrouver un exemple ci-dessous $\hat{E}$ :

```
from imageai. Prediction. Custom import ModelTraining
```

```
model\_trainer = ModelTraining()
```
Une fois que vous avez crŽŽ lÕinstance ci-dessous, vous pouvez utiliser les fonctions ci-dessous pour commencer le processus dOentrainement.

- setModelTypeAsSqueezeNet(), Cette fonction Žtablit comme type de modle pour votre instance dOentrainement le modle SqueezeNet, ceci veut dire que lOalgorithme SqueezeNet sera utilisZ pour entrainer votre modle. Trouver un exemple de code ci-dessousÊ :

model\_trainer.setModelTypeAsSqueezeNet()

- setModelTypeAsResNet(), Cette fonction Žtablit comme type de modle pour votre instance dOentrainement le modle ResNet, ceci veut dire que lOalgorithme ResNet sera utilisZ pour entrainer votre modle. Trouver un exemple de code ci-dessous

model\_trainer.setModelTypeAsResNet()

- setModelTypeAsInceptionV3(), Cette fonction Žtablit comme type de modle pour votre instance dOentrainement le modle \*\* Inception V3\*\*, ceci veut dire que lOsalgorithme \*\* Inception V3\*\* sera utilis  $\check{Z}$  pour entrainer votre modle. Trouver un exemple de code ci-dessous $\hat{E}$ :

model\_trainer.setModelTypeAsInceptionV3()

- setModelTypeAsDenseNet(), Cette fonction Žtablit comme type de modle pour votre instance dOentrainement le modle **DenseNet**, ceci veut dire que lOalgorithme **DenseNet** sera utilisZ pour entrainer votre modle. Trouver un exemple de code ci-dessous $\hat{E}$ :

model\_trainer.setModelTypeAsDenseNet()

- .setDataDirectory(), Cette fonction prend en argument une chaine de caractre qui doit tre le chemin vers le dossier qui contient les sous-dossiers test et train qui contiennent votre base dOimages. Retrouver un exemple dOutilisation de la fonction, et de ses paramtres ci-dessous

```
prediction.setDataDirectory("C:/Users/Moses/Documents/Moses/AI/Custom Datasets/
\leftrightarrow animaux")
```
*– parametre* **data directory** (obligatoire) : Il sÕagit du chemin vers le dossier qui contient votre base dOimages.

il crZera un fichier JSON dans le dossier dataset/json (ex animaux/json) qui contient la correspondance de chaque classe dans la base dOmages. Le fichier JSON sera utilis i pendant la diztection personnalis ze pour produire les r $\check{Z}$ sultats. Trouvez un exemple de code ci-dessous

```
model_trainer.trainModel(num_objects=4, num_experiments=100, enhance_data=True,
→batch_size=32, show_network_summary=True)
```
*- paramtre* num objects (obligatoire) : Ceci fait rŽfŽrence au nombre de diffŽrentes classes dans votre base dÕimages.

*--paramtre* num\_experiments (obligatoire) : Il reprŽsente le nombre de fois que lOalgorithme sera entrain $\check{Z}$  sur la base dO images. La pr $\check{Z}$ cision de votre entrainement augmente avec le nombre dOtiŽrations ou dOentrainement. Cependant la prŽcision atteint son maximum avec un certain nombre dOitZration et nombre dZpend de la taille et de la nature de base de donnZes.

*- paramtre* **enhance\_data** (optionnel) : Ce paramtre est utilis *p* pour transformer votre base dO images en gŽnŽrant plus dÕŽchantillons pour la phase dÕentrainement. Par dŽfaut sa valeur est ÔFalseÕ. NŽanmoins, il est important de lui donner la valeur ÔTrueÕ lorsque votre base dÕimages contient moins de 1000 images par classe.

un ensemble dÕimages en parallle. A cause de cela, la valeur par dŽfaut est mise  $\land$  32. Vous pouvez accroitre ou d'Zcroitre cette valeur selon votre connaissance du systme que vous utilisez pour lOapprentissage. Si vous envisagez de changer cette valeur, vous devrez utiliser des multiples de 8 pour optimiser le processus dOapprentissage.

*– paramtre* show network summary (optionnel) : Lorsque ce paramtre a la valeur  $\hat{O}$ True $\tilde{O}$ , il affiche la structure de lÕalgorithme que vous utilisez pour lÕapprentissage sur vos images dans une petite console avant de commencer l'Oapprentissage. Sa valeur par d'Éfaut est ÔFalseO.

*---paramtre* initial learning rate (optionnel) : Ce paramtre a une haute valeur technique. Il dŽtermine et contr<sup>TM</sup>le le comportement de votre apprentissage, ce qui est critique pour la pr $\bar{Z}$ cision  $\wedge$  r $\bar{Z}$ aliser. Vous pouvez changer la valeur de ce paramtre si vous avez une pleine compr $\tilde{Z}$ hension de sa fonctionnalit $\tilde{Z}$ .

*-training image size* **initial learning rate** (optionnel) : Il repr $\check{Z}$ sente la taille que vos images prendront pendant le processus dOapprentissage, peu importe leur taille dOorigine. La valeur par d $Z$ faut est de 224 et elle ne doit pas aller en dessous de 100. Augmenter sa valeur permettra de gagner en pr $\zeta$ cision mais augmentera aussi le temps dOapprentissage et vice-versa.

#### Exemple de code pour un model apprentissage personnalise

Trouvez ci-dessous un exemple de code lors de lO apprentissage dO un model personnalis  $\zeta$  sur votre base dO images  $\hat{E}$ :

```
from imageai. Prediction. Custom import ModelTraining
model_t^ = ModelTrainq()model_trainer.setModelTypeAsResNet()
model_trainer.setDataDirectory(r"C:/Users/Moses/Documents/Moses/AI/Custom Datasets/
\rightarrowanimaux")
model_trainer.trainModel(num_objects=10, num_experiments=100, enhance_data=True,
-batch_size=32, show_network_summary=True)
```
Ci-dessous est un aperu de r $\check{Z}$ sultat lorsque l $\check{O}$ apprentissage commence $\hat{E}$ :

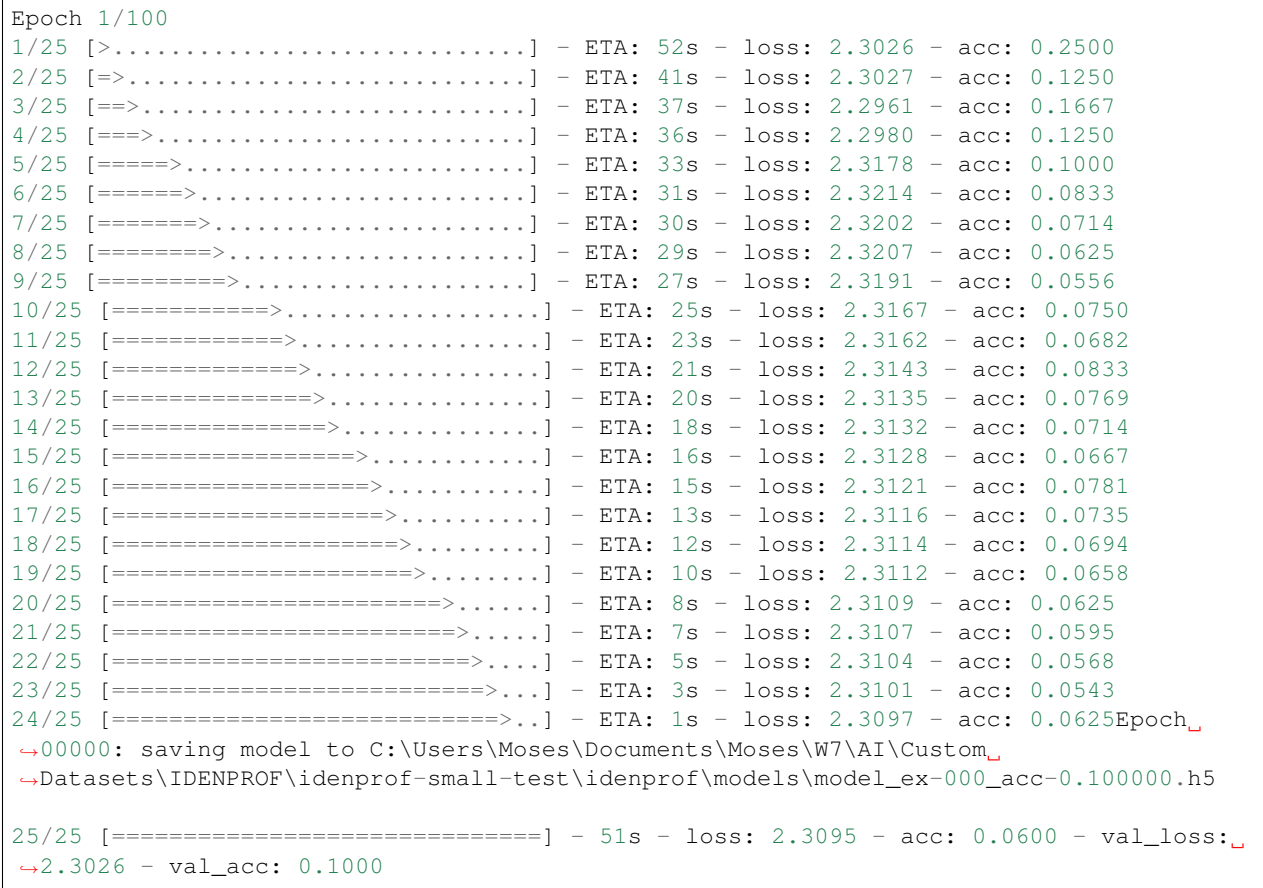

Expliquons les dŽtails ci-dessusÊ :

- 1. La ligne Epoch 1/100 signifie que le rŽseau fait le premier apprentissage sur les 100 voulus. 0
- 2. La ligne 1/25 [>. . . . . . . . . . . . . . . . . . . . . . . . . . . ..] ETA : 52s loss : 2.3026 acc : 0.2500 reprŽsente le nombre de groupe qui ont ŽtŽ entrainŽ dans la prŽsente phase dÕapprentissage.
- 3. La ligne Epoch 00000 : sauvegarde le modle ^ lÕemplacement C :UsersUserPycharmProjectsImageAITestpetsmodelsmodelex-000acc-0.100000.h5 ^ la fin de la phase dÕapprentissage prŽsente. ex\_000 reprŽsente le niveau dÕapprentissage tandis que acc0.100000 et valacc : 0.1000 reprŽsente la prŽcision du modle sur lÕensemble dÕimages ÔTestÕ aprs le prŽsent apprentissage(La valeur maximale de la prŽcision est de 1.0). Ce rŽsultat vous permet de connaitre le meilleur modle a utiliser pour la dŽtection sur vos images.

Une fois que vous avez termin $\check{Z}$  lÕapprentissage de votre modle termine, vous pouvez utiliser la classe CustomImagePrediction dŽcrite si dessous pour la dŽtection avec votre modle.

#### ======= imageai.Prediction.Custom.CustomImagePrediction =======

Cette classe peut tre considŽrŽe comme une rŽplique de imageai.Prediction.ImagePrediction puis quÕelle a les mme fonctions, paramtres et rŽsultats. La seule diffŽrence est que cette classe fonctionne avec votre modle personnalisŽ. Vous aurez besoin de spŽcifier le chemin du fichier JSON gŽnŽrŽ pendant la phase dÕapprentissage et aussi de spŽcifier le nombre de classe dans votre base dÕimage lors du chargement du modle. Ci-dessous est un exemple de crŽation dÕinstance de la classeÊ :

```
from imageai.Prediction.Custom import CustomImagePrediction
```

```
prediction = CustomImagePrediction()
```
Une fois que vous avez crŽŽ lÕinstance, vous pouvez utiliser les fonctions ci-dessous pour configurer les propriŽtŽs de votre instance et commencer le processus de dŽtection et reconnaissance sur des images.

— .setModelTypeAsSqueezeNet() , Cette fonction Žtablit comme type de modle pour votre instance de reconnaissance et dŽtection, le modle SqueezeNet, ceci veut dire que lÕalgorithme SqueezeNet gŽnŽrŽ pendant votre phase dÕapprentissage personnalisŽe sera utilisŽ pour la tache de prŽdiction sur vos images. Trouver un exemple de code ci-dessousÊ :

prediction.setModelTypeAsSqueezeNet()

— . setModelTypeAsResNet() , Cette fonction Žtablit comme type de modle pour votre instance de reconnaissance et dŽtection, le modle \*\* ResNet\*\*, ceci veut dire que lÕalgorithme ResNet gŽnŽrŽ pendant votre phase dÕapprentissage personnalisŽe sera utilisŽ pour la tache de prŽdiction sur vos images. Trouver un exemple de code ci-dessousÊ :

prediction.setModelTypeAsResNet()

— . setModelTypeAsInceptionV3 () , Cette fonction Žtablit comme type de modle pour votre instance de reconnaissance et dŽtection, le modle Inception V3, ceci veut dire que lÕalgorithme Inception V3 gŽnŽrŽ pendant votre phase dÕapprentissage personnalisŽe sera utilisŽ pour la tache de prŽdiction sur vos images. Trouver un exemple de code ci-dessousÊ :

prediction.setModelTypeAsInceptionV3()

— . setModelTypeAsDenseNet() , Cette fonction Žtablit comme type de modle pour votre instance de reconnaissance et dŽtection, le modle \*\* DenseNet\*\*, ceci veut dire que lÕalgorithme DenseNet gŽnŽrŽ pendant votre phase dÕapprentissage personnalisŽe sera utilisŽ pour la tache de prŽdiction sur vos images. Trouver un exemple de code ci-dessousÊ :

prediction.setModelTypeAsDenseNet()

— .setModelPath() , cette fonction accepte une chaine de caractre qui doit tre le chemin vers le fichier modle gŽnŽrŽ pendant votre phase dÕapprentissage et doit correspondre au type de modle que vous avez dŽfini pour votre instance de reconnaissance dÕimages. Trouver un exemple de code, et de paramtres de fonction ci-dessousÊ :

prediction.setModelPath("resnet\_model\_ex-020\_acc-0.651714.h5")

– *paramtre* model\_path (requis) : Il sÕagit du chemin vers le fichier modle tŽlŽchargŽ.

— .setJsonPath() , cette fonction prend en argument une chaine de caractre qui reprŽsente le chemin vers le fichier JSON gŽnŽrŽ pendant la phase dÕapprentissage du modle personnalisŽ. Trouvez ci-dessous un exemple de code et de paramtres de la fonctionÊ :

prediction.setJsonPath("model\_class.json")

– *paramtre* model\_path (requis) : Il sÕagit du chemin vers le fichier modle tŽlŽchargŽ.

— **.loadModel**(), Cette fonction charge le modle  $\land$  partir du chemin sp $\tilde{Z}$ cifi $\tilde{Z}$  dans votre appel de fonction cidessus pour votre instance de prŽdiction dÕimages. Au paramtre **num\_objects** vous devrez donner la valeur correspondant au nombre de classes dans votre base dÕimages. Trouvez ci-dessous un exemple de code et de paramtres de la fonctionÊ :

prediction.loadModel(num\_objects=4)

– *paramtre* num\_objects (requis) : La valeur de ce paramtre doit correspondre au nombre de classe dans votre base dÕimages.

*– paramtre* **prediction speed** (optionnel): Ce paramtre vous permet de rŽduire le temps de prŽdiction sur une image dOenviron 80% ce qui conduit ^ une lŽgre rŽduction de la prŽcision. Ce paramtre prend des valeurs de type chaine de caractre. Les valeurs disponibles sont $\hat{E}$ : « normal », « fast », « faster » et « fastest ». La valeur par d $\hat{Z}$ faut est « normal »

**-** predictImage(), COsst la fonction qui accomplit  $\land$  proprement parler la pr $\check{Z}$ diction sur une image. Elle peut tre appeler plusieurs fois sur plusieurs images une fois que le modle a ŽtŽ charge dans lÕinstance de prŽdiction. Trouver ci-dessous un exemple de code, de paramtres de fonction ainsi que les valeurs renvoy $\zeta$ es $\hat{E}$ :

```
predictions, probabilities = prediction.predictImage("image1.jpg", result_
\rightarrowcount=2)
```
*– paramtre* **image input** (requis): Il fait rŽfŽrence au chemin vers votre image, le tableau de type Numpy de votre image ou le flux de votre image, dŽpendamment de type de valeur dÕentrŽe spŽcifiŽe.

*-paramtre* result\_count (optionnel) : il fait rŽfŽrence au nombre possible de prŽdiction qui peuvent tre donne. Ce paramtre a pour valeur par d $\check{Z}$ faut 5.

- paramtre **input\_type** (optionnel) : Il fait rŽfŽrence au type de la valeur dÕentrŽe que vous passez au paramtre **image** input. Il est de type ÔfileÕ par dŽfaut et accepte Ôstream Õet Ôarray Õaussi.

 $\rightarrow$ valeur retourn $\check{Z}e$  prediction results (une liste python):

La premire valeur retourn $\zeta$ e par la fonction **predictImage** est une liste qui contient tous les r $\zeta$ sultats possibles de prŽdiction. Les rŽsultats sont ordonn $\tilde{Z}$ s en ordre descendant de pourcentage de probabilitŽ.

 $-$  *valeur retourn* $\check{Z}e$  **prediction probabilities** (une liste python) :

La premire valeur retourn $\zeta$ e par la fonction **predictImage** est une liste qui contient les pourcentages de probabilit $\zeta$ correspondantes a toutes les pr $\check{Z}$ dictions possibles dans **prediction results** 

- .predictMultipleImages(), Cette fonction peut tre utilisŽe pour effectuer la tache de prŽdiction sur 2 ou plusieurs images en une seule fois. Trouvez ci-dessous un exemple de code, paramtres de fonction et de valeurs renvoyŽesÊ :

```
results_array = multiple_prediction.predictMultipleImages(all_images_array,..
\rightarrowresult_count_per_image=2)
for each result in results array:
   predictions, percentage_probabilities = each_result["predictions"], each_
→result["percentage_probabilities"]
   for index in range (len (predictions)):
       print (predictions[index], " : ", percentage_probabilities[index])
   print("-----
```
- paramtre sent\_images\_array (requis) : Il fait rŽfŽrence a une liste qui contient le chemin vers vos fichiers image, vos tableau Numpy de vos images ou vos fichiers de flux dOimages, dZpendamment du type de valeur dÕentrŽe spŽcifiŽe.

- paramtre **result count per image** (optionnel) : Il fait rZfZrence au nombre possible de prZdictions qui doivent tre donn $\zeta$ es pour chaque image. Ce paramtre a pour valeur par d $\zeta$ faut 2.

- paramtre **input\_type** (optionnel) : Il fait rŽfŽrence au format de vos images ont dans la liste du paramtre sent\_images\_array. Il est de type ÔfileÕ par dŽfaut et accepte Ôstream Õet Ôarray Õaussi.

*- valeur retourn* $\check{Z}e$  **output\_array** (une liste python) :

La valeur retourn $\zeta$ e par la fonction predictMultipleImages est une liste qui contient des dictionnaires. Chaque dictionnaire correspond  $\wedge$  une image contenue dans le tableau envoy $\zeta$ e  $\wedge$  sent\_images\_array. Chaque dictionnaire a une propriete « prediction results » qui est une liste de tous les resultats de prediction pour lO image a cet indice aussi bien que la probabilite de prediction « prediction\_probabilities » qui est une liste de pourcentage de probabilite correspondant a chaque resultat.

### Exemple de code

Trouvez ci-dessous un Žchantillon de code pour la pr $\check{Z}$ diction personnalis $\check{Z}\hat{E}$ :

```
from imageai.Prediction.Custom import CustomImagePrediction
import os
execution_path = os.getcwd()
prediction = CustomImagePrediction()
prediction.setModelTypeAsResNet()
prediction.setModelPath(os.path.join(execution_path, "resnet_model_ex-020_acc-0.
\rightarrow 651714.h5")prediction.setJsonPath(os.path.join(execution_path, "model_class.json"))
prediction.loadModel(num_objects=4)
predictions, probabilities = prediction.predictImage(os.path.join(execution_path, ^{\text{II}}4.
˓→jpg"), result_count=5)
for eachPrediction, eachProbability in zip(predictions, probabilities):
    print(eachPrediction, " : ", eachProbability)
```
## CHAPITRE 2

Indices and tables

<span id="page-34-0"></span> $-$  genindex<br> $-$  modindex

 $-$  search